# **CODING AND ROBOTICS CURRICULUM GUIDE PRIMARY (DRAFT)**

### **CLASS 1 - 4**

### **SEPTEMBER 2021**

**MINISTRY OF EDUCATION, TECHNOLOGICALAND VOCATIONAL TRAINING**

### **TABLE OF CONTENTS**

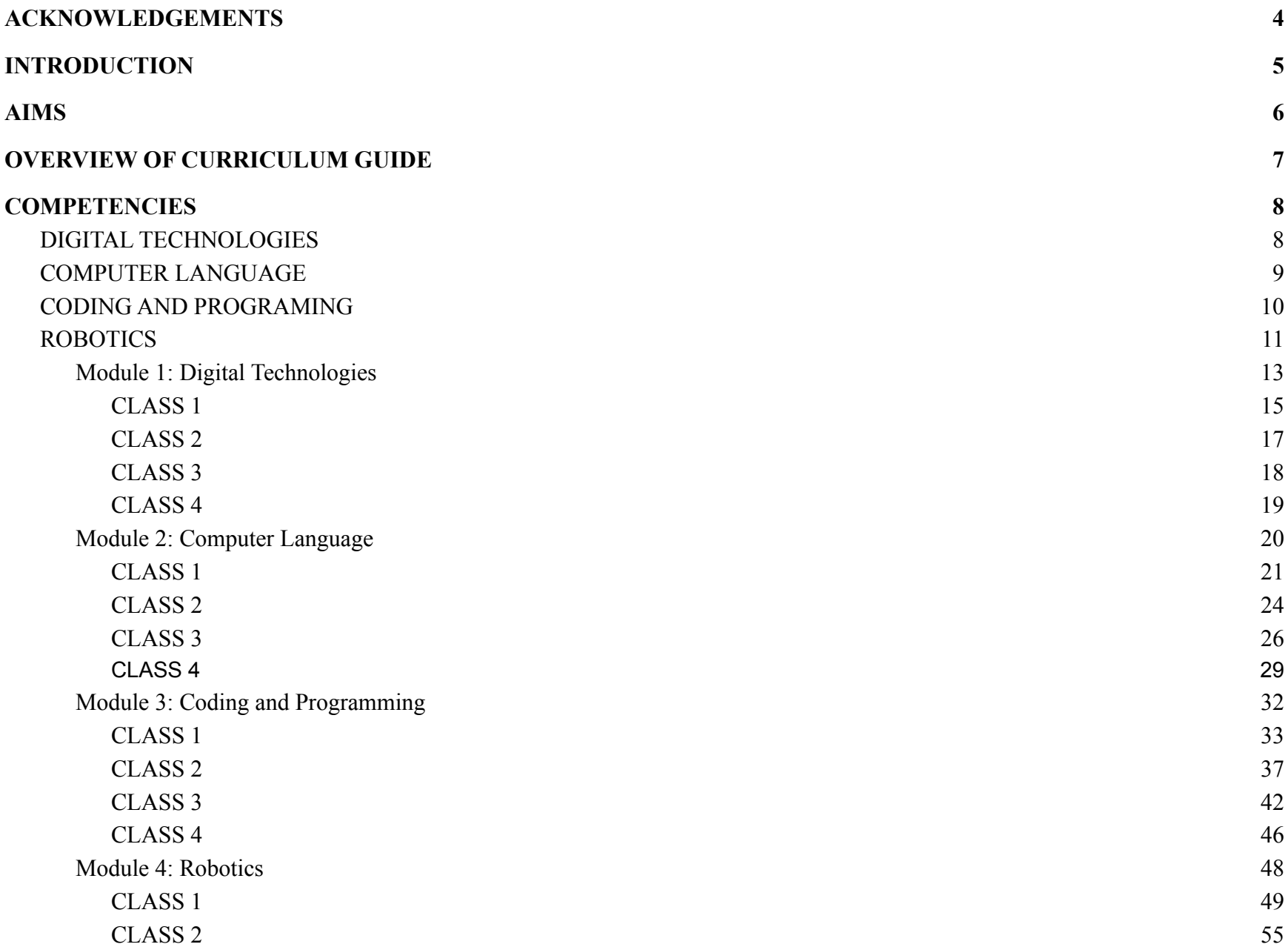

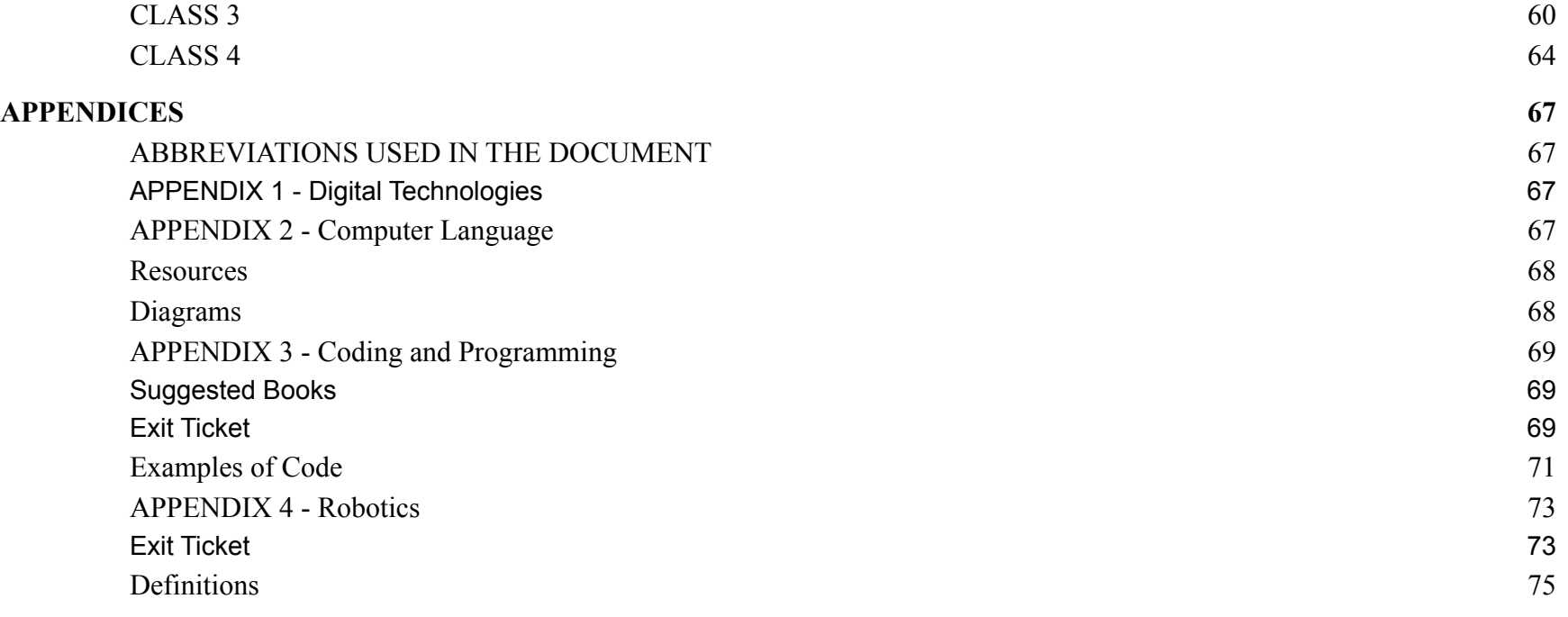

# <span id="page-3-0"></span>**ACKNOWLEDGEMENTS**

**The Ministry of Education, Technological and Vocational Training (METVT) gratefully acknowledges the following individuals for their contributions to the development of the Coding and Robotics curriculum guide:**

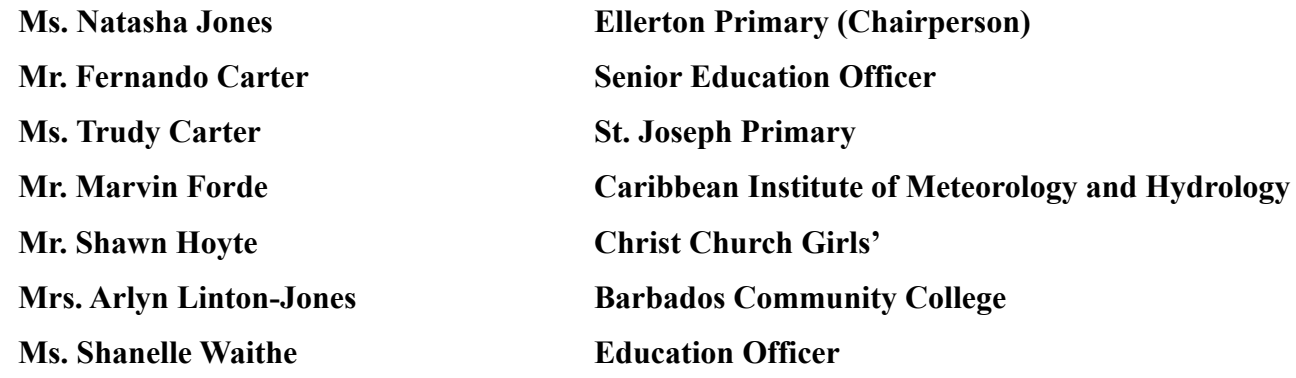

### **INTRODUCTION**

<span id="page-4-0"></span>The Robotics Curriculum focuses on "teleoperated" robots (robots operated remotely), but also introduces concepts of "autonomous" robots. Simple mechanical, and electrical concepts will be introduced using the VEX kit, alongside "block-based" programming, and simple sensors. The goal is to apply this knowledge to automated devices, primarily through the use of "static pre-programmed" action sequences created using "block-based" programming tools and simple sensors.

# <span id="page-5-0"></span>**AIMS**

### **OVERVIEW OF CURRICULUM GUIDE**

<span id="page-6-0"></span>Coding and Robotics is a fun and engaging way for students to build their critical thinking, logical reasoning and problem solving skills. This document arranges the content by class level and organizes it into proposed modules. Please note, these are recommendations only. Any model can be taught independently or blended with other titles to form a unique learning experience for your students. We recommend using the integrated approach, with authentic, real-world examples to allow your students to see the connections between STEAM and their every day interactions with technology.

The curriculum guide seeks to develop a new generation of creative, innovative systems thinkers that can use technology to positively express their ideas.

## **COMPETENCIES**

#### <span id="page-7-1"></span><span id="page-7-0"></span>**DIGITAL TECHNOLOGIES**

- Discuss private and personal information
- Develop an awareness of how important it is to protect private data
- Recognise different types of digital systems and give specific examples
- Become responsible users of digital technology
- Build digital skills and competencies
- Develop a working knowledge of hardware and software
- Create a range of digital solutions through guided play and integrated learning
- Explore and experiment with the functions of digital systems
- Analyse the different features of STEAM
- Develop a model of a digital systems
- Understand the relationship between coding robot and STEAM
- Discuss the utilization of the STEAM approach.
- Further develop problem solving skills
- Explore the importance of robotics in everyday life and the role they play
- Identify digital solutions to real world problems
- Adopt a culture of being self-directed, life-long learners
- Further develop problem solving skills
- Solve problems, think critically and work collaboratively and creatively

#### <span id="page-8-0"></span>**COMPUTER LANGUAGE**

- Learn to use computing terms including the use of general or particular applications to computer language
- Explain how the fundamental components of computer language relate to coding and robotics
- Explore basic graphic and visual representation of binary code
- Show how the components of computer language interact
- Analyse and critique the major types of computer language
- Use skills and techniques to solve basic problems (basic algorithms)
- Connect and engage with others to create algorithms
- Develop and design algorithms to solve real world problems
- Develop computational thinking and problem solving skills
- Explore algorithms and code to create their own interactive project
- Describe the process of creating coordinates for specified location
- Question and investigate how coordinates are identified.
- Acquire, interpret and present information regarding coordinates.
- Demonstrate a willingness to cooperate and take part in group work

#### <span id="page-9-0"></span>**CODING AND PROGRAMING**

- Explore algorithms and code to create their own interactive stories and games
- Apply coding tools, techniques and strategies to solve problems
- Use coding skills and techniques to solve basic problems
- Develop computational thinking and problem solving skills
- Use computational practices of being iterative and incremental when organizing projects
- Learn to do graphic and visual design/representation
- Develop basic error handling skills to solve code related problems
- Employ computational practices of testing and debugging projects
- Making checks for returned values and exceptions
- Demonstrate their ability to communicate respectfully and effectively through appropriate oral, written and visual presentation
- Able to break up a problem space and design solutions as long as it is within the same platform
- Developing systems that can span multiple technologies and platforms
- Apply computational concepts of parallelism by engaging in computational practices of reusing and remixing projects
- Know your way around the interface and effectively use menus
- Analyse and critique code
- Able better to offer alternatives given requirements based on experience
- Work as a team to address and solve errors in a programming environment

#### <span id="page-10-0"></span>**ROBOTICS**

- Explore the functions of all the major parts of the robot
- Demonstrate an understanding of specific concepts relating to robotics
- Explore the importance of robots in everyday life
- Develop an appreciation for robotics as a new digital technology
- Learn to visually represent design prototypes
- Create functioning prototypes of robots from everyday items
- Design prototypes using Project Based Learning
- Experiment with simple machines
- Gain an understanding of the correlation between simple machines and robots
- Communicate effectively among peers to complete tasks
- Program robots using robotics software
- Design codes using coding language and software
- Demonstrate an appreciation for the care and handling of robotic equipment
- Employ problem solving techniques
- Think critically and work together in groups
- Collaborate to review and carry out tasks
- Describe and recall experiences to solve coding problems
- Develop a level of mastery in robotics

<span id="page-11-0"></span>**Module 1: Digital Technologies**

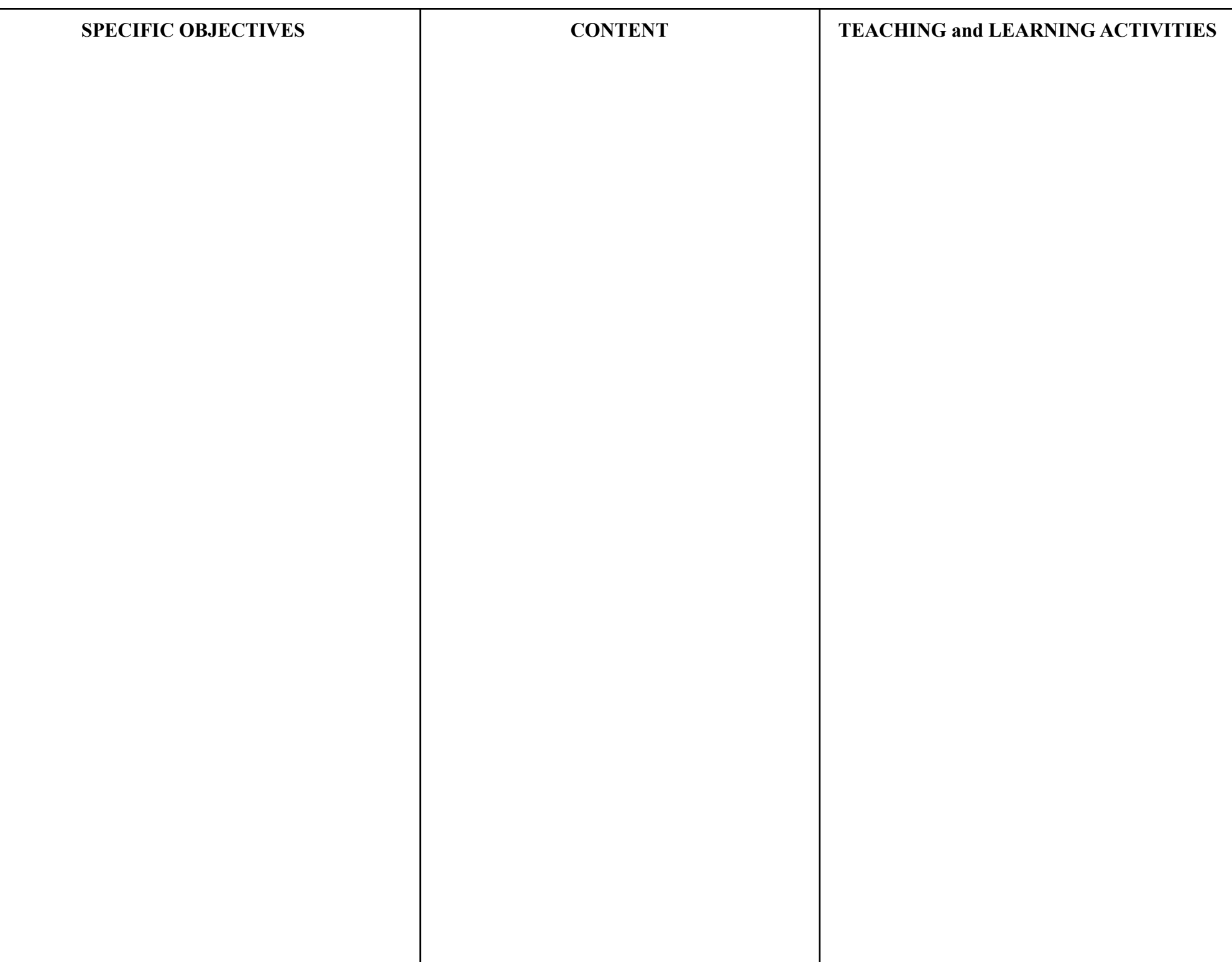

<span id="page-13-0"></span>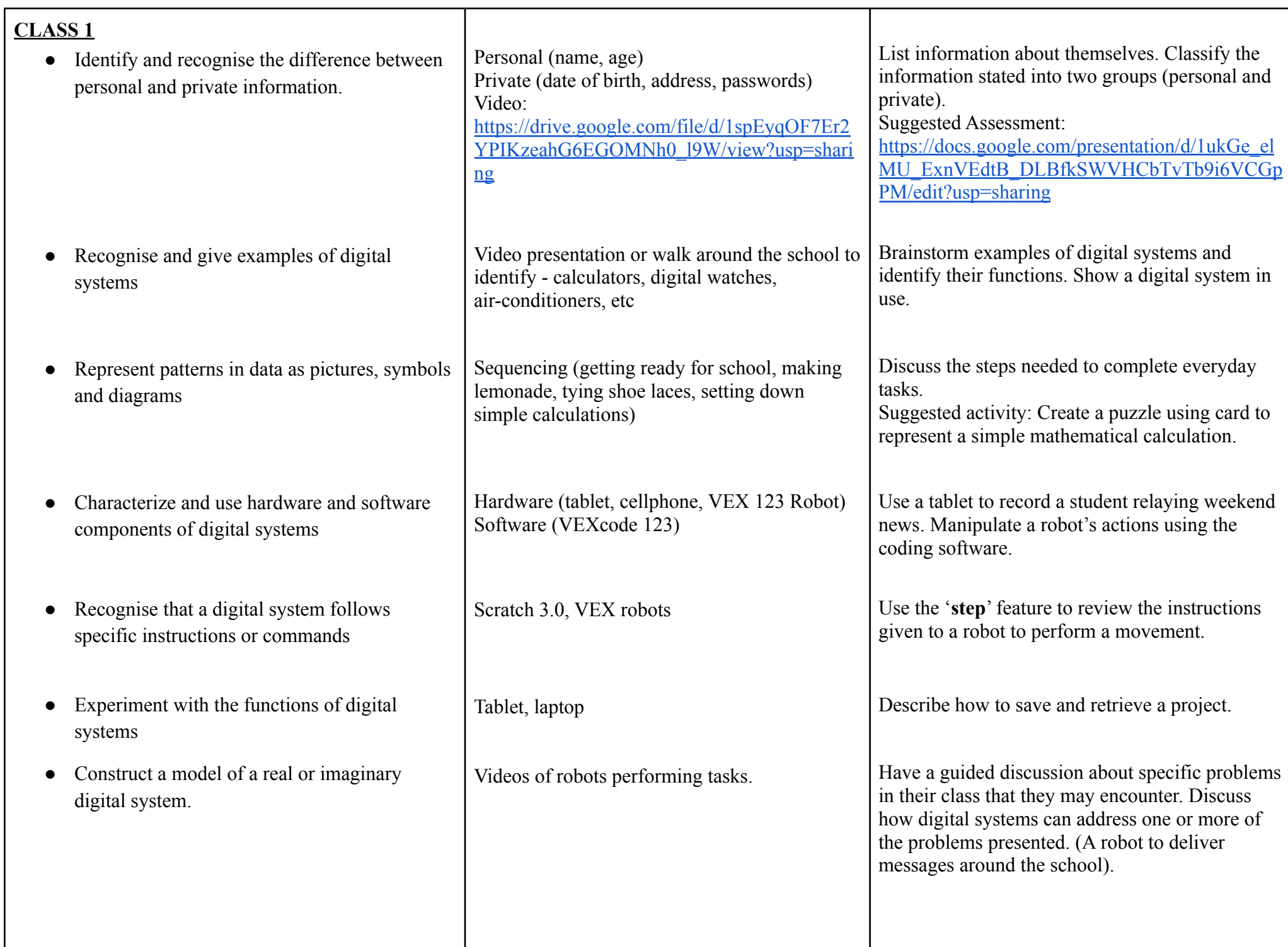

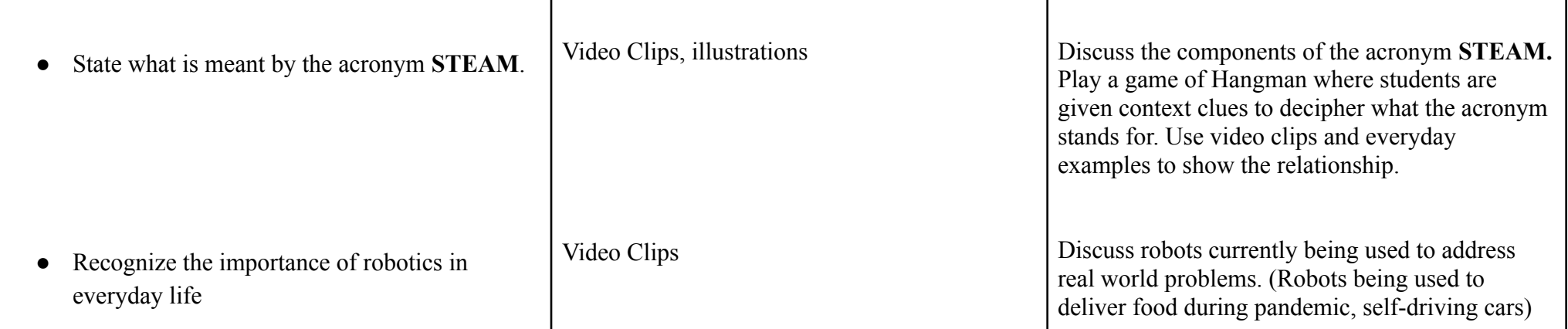

<span id="page-15-0"></span>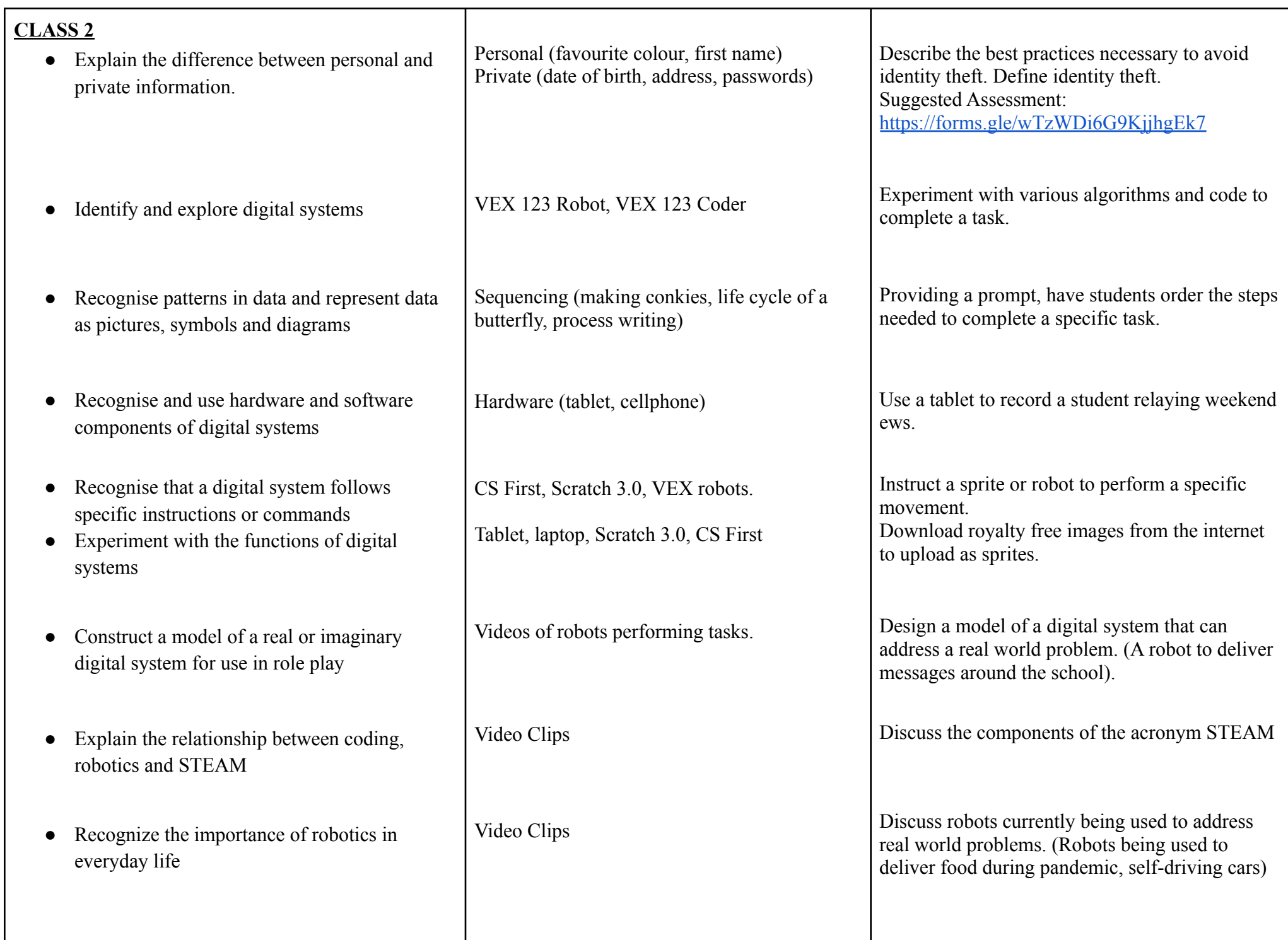

<span id="page-16-0"></span>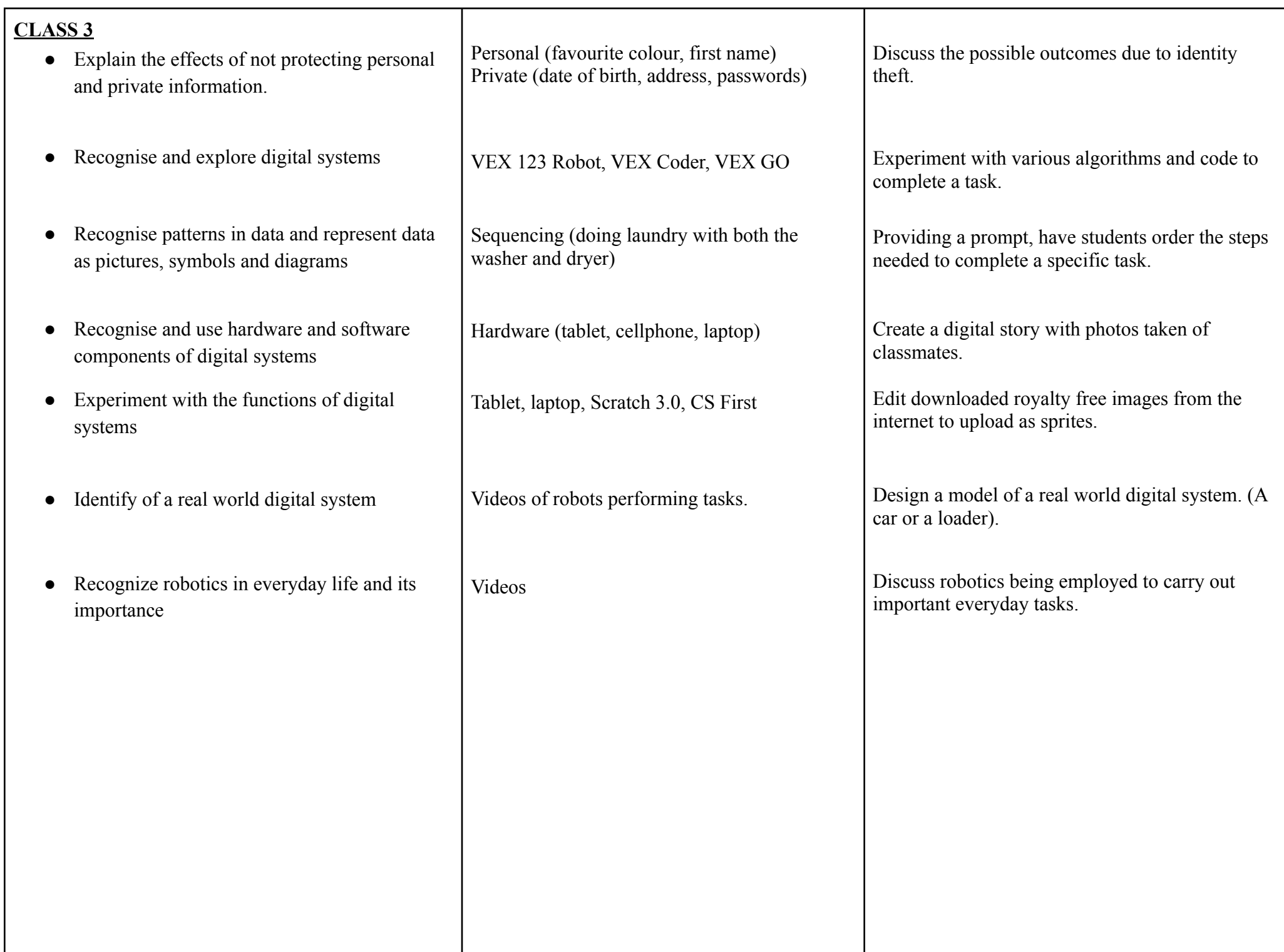

<span id="page-17-0"></span>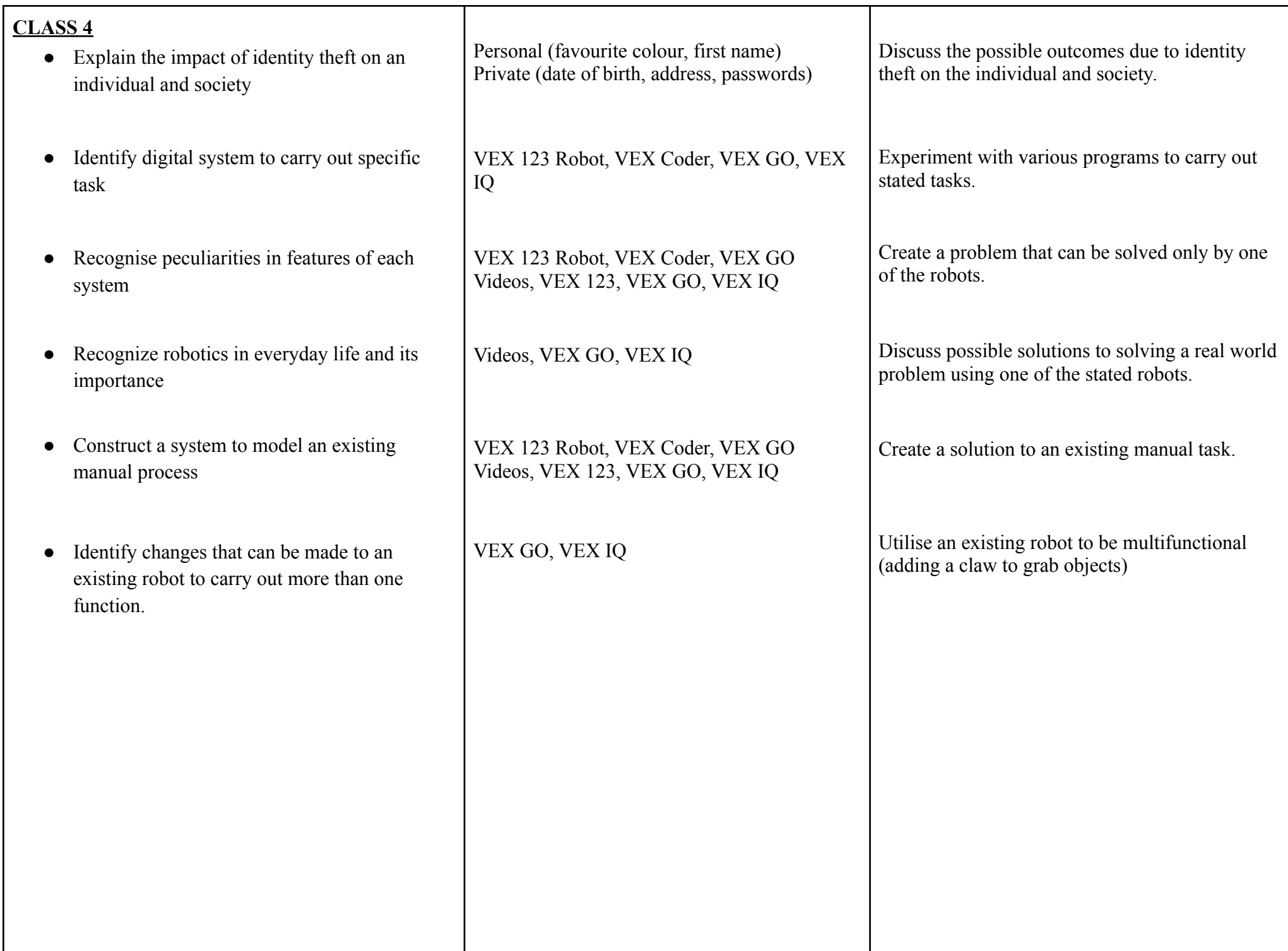

<span id="page-18-0"></span>**Module 2: Computer Language**

- <span id="page-19-0"></span>● Examine the basic computing terms.
	- program
	- script
	- command
	- event
	- key
	- running a program
- Name the two major types of computer languages.

• Describe how digital information is represented in 1s and 0s.

Nowadays, we use computers for everything and as such it is important to understand basic computing terms.

- $\rightarrow$  Electronic devices
- $\rightarrow$  Scratch 3.0
- $\rightarrow$  Unplugged Activities
- $\rightarrow$  Matching activity

Presentation

#### Digital Flashcards

- $\rightarrow$  low-level languages
	- $\star$  Machine language
		- $>$  1s and 0s (binary)
	- $\star$  Assembly language
- $\rightarrow$  high-level languages
	- ★ Scratch
	- ★ Python
- $\rightarrow$  binary code
- $\rightarrow$  zeros, ones
- $\rightarrow$  Obstacle course
	- $\star$  cones, hula hoops, balls, etc

#### **Resources**

- *● CS Unplugged*
- ➔ **Activity 1**: Count the Dots Binary **Numbers**

Utilise the Scratch interface to learn basic computing terms. Using context clues, define the terms provided. Match the terms to their functions.

This can be integrated with:

➔ Spelling and Vocabulary - Sentence stripscan be created and dissected allowing students to 'find' specific meanings.

Computers have a language that's all their own. Similar to different languages spoken by people in different parts of the world; if you want to communicate with a computer you need to learn a programming language.

- **→** Discuss how a programming language is designed to communicate instructions to a computer.
- $\rightarrow$  Explain that the only language computer hardware can understand is binary code.
- ➔ Create a *Computer Language Bingo* game to review the vocabulary covered.

Create a diagram using a keyboard where the student is giving instructions to a computer on the other side. Over on the next side, have a computer. In the middle will be a box, whose job is to convert our (humans) instructions to computer language. (*See diagram in Appendix 2*)

Discuss binary code. Explain that everything seen on a computer is stored using just two numbers - 0 and 1.

 $\rightarrow$  Create an obstacle course and have students maneuver the course by

• Define and use major terms associated with algorithms.

• Design an algorithm to solve a simple real world problem.

Computers operate by following a list of instructions set for them.

- $\rightarrow$  order
- $\rightarrow$  sequence
- $\rightarrow$  algorithm
- $\rightarrow$  instructions

Printed or digital copies sequenced tasks.

- $\rightarrow$  tying shoe laces
- $\rightarrow$  making a mango smoothie

Analyse the task and set out a process to complete it.

- $\rightarrow$  algorithms
- $\rightarrow$  instructions
- $\rightarrow$  lists
- $\rightarrow$  order
- $\rightarrow$  Sequencing

responding to certain commands. When 0 is voiced the student(s) will walk, with a command of 1, the students will jump.

Tell students that today they will pretend you are a robot. They must give you instructions (commands) to reach the door. During the activity encourage the use of specific instructions. Write or project onto the whiteboard, the word *algorithm*. Invite discussion about the steps taken to get ready for school that morning. List the steps provided on the whiteboard. Introduce the terms such as **order** and **sequence**.

Explain that an *algorithm is a list of steps taken to complete a task*.

 $\rightarrow$  Allow the provision of more every day tasks.

Review the definition of the term '*algorithm*'. Using pictures of sequenced events such as the making of a sandwich. Rearrange and have them placed in the correct order.

- $\rightarrow$  Brainstorm daily tasks and have students generate algorithms to successfully complete them.
- $\rightarrow$  Provide the class with real scenarios and allow the students to create algorithms.

Explain that ordered pairs are used to locate an object's position on a map. They consist of two

● Use ordered pairs to locate an object.

Electronic devices  $\rightarrow$  ordered pairs

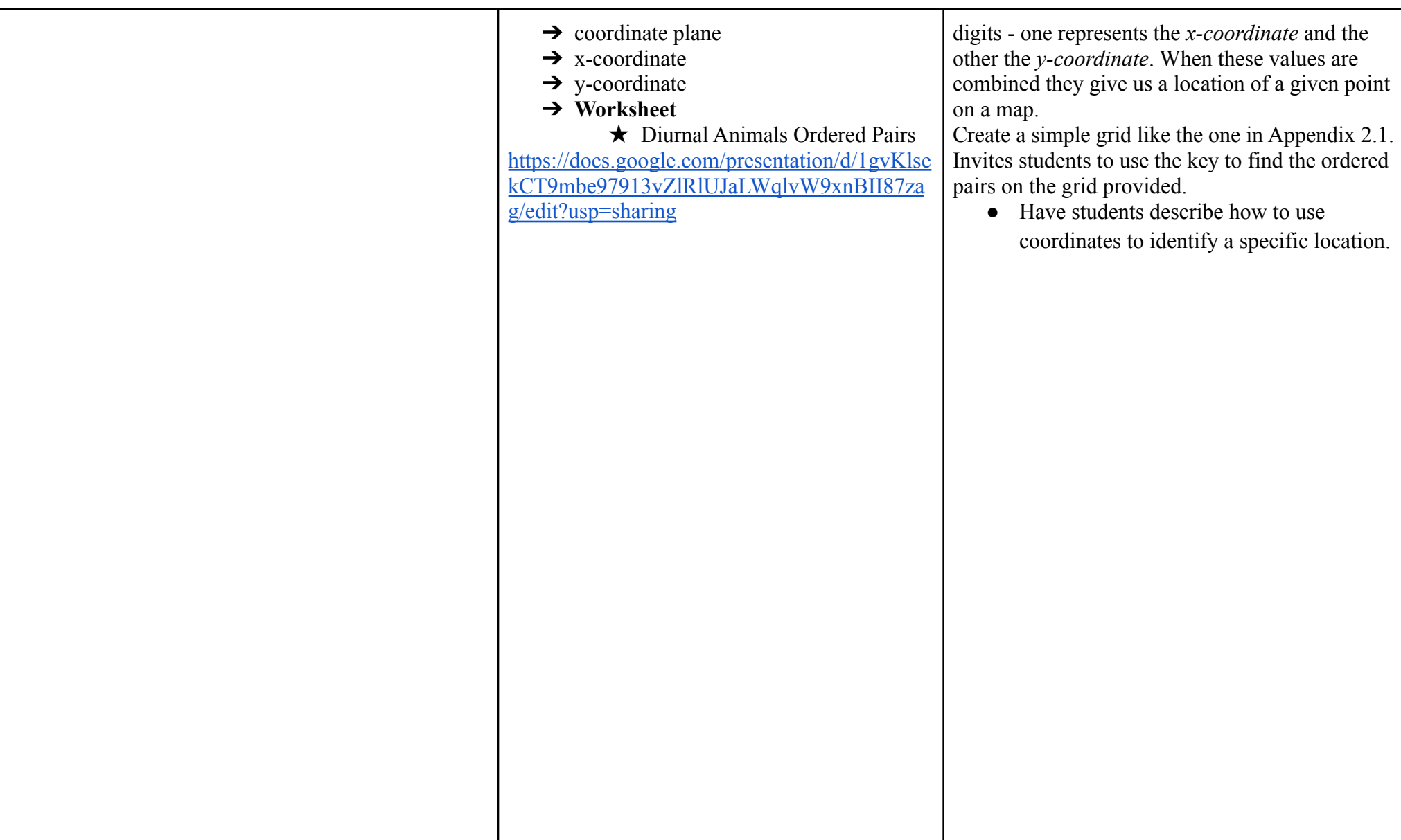

- <span id="page-22-0"></span>• Explain the fundamental concepts of computing through written, visual or oral communication.
	- selection
	- commandevent
	- sequence
- Classify the two major types of computer languages.

• Explore cause and effect relationships when designing algorithms.

- $\rightarrow$  Digital flashcards
- $\rightarrow$  Teacher created presentation
- $\rightarrow$  Differentiate activities
	- $\star$  Written activity
	- $\star$  Visual activity
	- $\star$  Oral activity

Electronic devices

- $\rightarrow$  low-level languages
	- $\star$  Machine language
		- $> 1s$  and 0s (binary)
	- $\star$  Assembly language
- $\rightarrow$  high-level languages
	- ★ Scratch
	- $\star$  Python
- $\rightarrow$  communication
- $\rightarrow$  language that's all their own
- $\rightarrow$  different languages
- $\rightarrow$  programming language
- $\rightarrow$  machine language
- ➔ code
- $\rightarrow$  binary code

### **Unplugged activity**

 $\rightarrow$  Obstacle course

Discuss the vocabulary associated with computing. Apply the fundamentals of computing to Scratch as they investigate the blocks used to create simple programs. Have students relay their understanding through a written, visual or oral medium.

Ask students - 'When you are playing your video games, how does the device know what to do?' Have students discuss their answers, offering guidance where necessary. Review the two major types of computer

language. Project onto the whiteboard, a list of computer languages and classify them into two groups.

Explain that events are actions that a computer recognizes. When events are triggered, instructions are followed. Brainstorm examples of events such as tapping an object on a tablet screen to select it.

Go on to project the term *conditional statement* and explain that it tells the computer to run a different action depending on a specific event. Explore real life if-then cause and effect statements.

 $\rightarrow$  What happens if the rain is falling and it's lunch time?

Use sidewalk chalk to draw five shapes. Assign roles - one 'programmer' and at least two 'computers'. In this activity the 'computer' will give specific commands (events) that will trigger the 'computers' to perform certain actions.

● Use ordered pairs to locate an object. Electronic devices Worksheets (printed.digital)  $\rightarrow$  ordered pairs  $\rightarrow$  coordinate plane  $\rightarrow$  x-coordinate  $\rightarrow$  y-coordinate Encourage the use of programming languages when instructions are given. Review how to use ordered pairs to locate an object's position on a map. Have students describe what it consists of Project a simple grid and invite students to use the key to find the ordered pairs on the grid provided. Identify a specific object on the grid and have use coordinates to identify a specific location. This can be integrated with:  $\rightarrow$  Social Studies for Map reading ➔ Comprehension for Analysis and Predicting Outcomes  $\rightarrow$  Mathematics for Data Handling

- <span id="page-24-0"></span>● Apply the fundamentals of computing to solve real world problems.
	- iteration
	- decomposition
	- Debugging
- Compare and contrast the two major computer languages.

● Work in groups to create algorithms to solve real world problems.

● Explore cause and effect relationships when designing algorithms.

Electronic devices

- $\rightarrow$  Digital flashcards
- $\rightarrow$  Teacher created presentation
- $\rightarrow$  Differentiate activities
- $\rightarrow$  low-level languages
	- $\star$  Machine language
		- $>$  1s and 0s (binary)
	- $\star$  Assembly language
- $\rightarrow$  high-level languages
	- ★ Scratch
	- ★ Python

Electronic devices

- ➔ Google Docs
- $\rightarrow$  algorithms
- $\rightarrow$  order
- $\rightarrow$  sequence

Electronic devices

- **→** Coordinate Plane
- $\rightarrow$  Event
- $\rightarrow$  Conditional statement

 $\star$  if-then

 $\rightarrow$  cause and effect

Provide scenarios which will encompass computing terms. Connect the different concepts learned and have students identify the specific computing term relevant to the scenario.

Class discussion on the two major types of computer language. Identify the similarities and the differences between the two.

Review what is meant by the term *algorithm*. Draw connections between algorithms and programs. Invite students to rewrite the definition in their own words. Create groups and provide them with problems to be solved using algorithms. Identify a group leader and have them present the algorithm created.

Review what is meant by the term *event*. Brainstorm examples of events such pressing start to play a game or going to the ATM to get funds.

Review the term *conditional statement*. Explore real life **if-then** cause and effect statements.

 $\rightarrow$  When the La Soufriere erupted in 2021 what happened in Barbados? Ask students to give directions to the window using programming language. Project a

● Identify the x and y coordinates of a plotted point.

Electronic devices

- $\rightarrow$  Scratch 3.0
- $\rightarrow$  CS First
- $\rightarrow$  whiteboard
- $\rightarrow$  board markers
- $\rightarrow$  computer
- $\rightarrow$  projector
- $\rightarrow$  coordinate plane
- $\rightarrow$  axis
- $\rightarrow$  x-coordinate, y-coordinate

(*coordinate plane*) grid onto the board. Review the interface (**x** and **y** representation and negative numbers).

Discuss how coordinate points assist them with figuring out which direction to go in and how far one place is from the other.

Add a couple pictures to the grid, invite students to identify the coordinates and explain to their peers how they determined that point. This can be integrated with:

- **→** Social Studies for Map reading
- ➔ Comprehension for Analysis and Predicting Outcomes
- $\rightarrow$  Mathematics for Data Handling

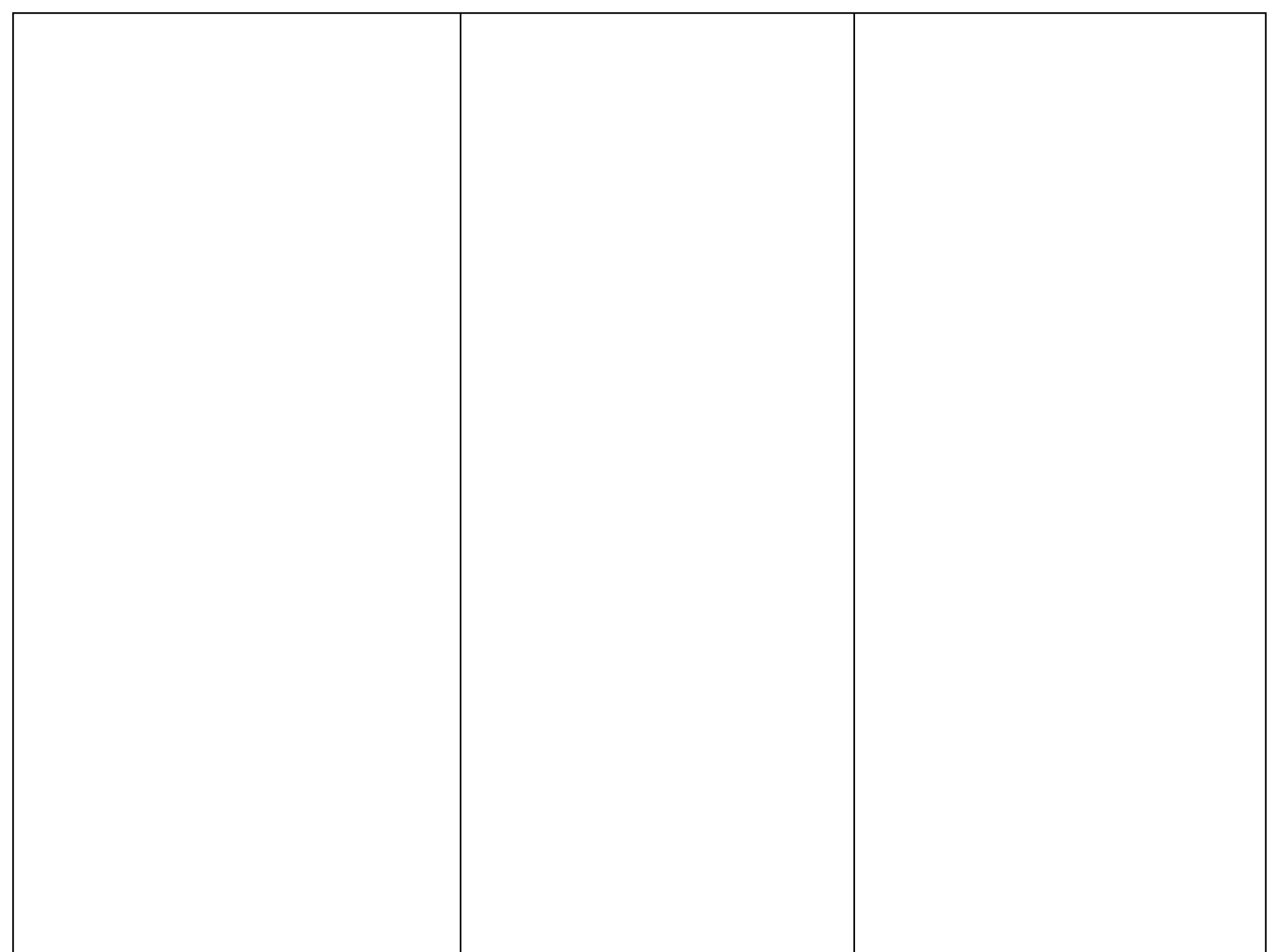

- <span id="page-27-0"></span>• Design a program to incorporate the fundamental concepts of computing.
	- iteration
	- parallelism
	- decomposition
	- conditional statements

• Describe how digital information is represented in 1s and 0s.

● Organize ideas in writing or storytelling.

Electronic devicesIteration

- $\star$  Use of loops
- $\rightarrow$  Decomposition
- $\rightarrow$  Conditional statements
	- $\star$  if-then
	- $\star$  if-then-else
- $\rightarrow$  binary
- $\rightarrow$  base 2
- $\rightarrow$  base 10
- ➔ **CS Unplugged Activity**
	- $\star$  Working with Binary (pg. 16)

Collaborative grouping Electronic devices

- ➔ Google Docs
- $\rightarrow$  Logical thinking
- $\rightarrow$  Procedural thinking
- $\rightarrow$  Algorithms
- $\rightarrow$  Sequencing

Discuss the meaning of the four highlighted terms. Provide a specific project in Scratch for students to design and code using the four concepts.

Encourage students to break the project down into manageable chunks (decomposition). Examine the program to identify where iteration may be useful. Use conditional statements to add an interactive component to the project.

Explain that computers use binary to represent information. Highlight the fact that it's called binary because only two digits are used. Show students a base 10 to garner ideas as to why it is called a base 10. Elicit through questioning that binary is known as base 2. Ask students to identify how digital information is represented.

- ➔ Allow students to complete the *Working with Binary* worksheet
- $\rightarrow$  Have them describe how digital information is represented in 1s and 0s.

Discuss how a program is a sequence of instructions that a computer follows in an order. Divide students into groups and choose a team leader. Share jumbled action songs via Google Docs with the group leaders and have them share it with their members. Invite the students to imagine they were programming a robot. Have them put the instructions in order to program a robot to dance.

This activity can be created as a Google slide

Categorise computer languages based on use.

Electronic devices, Google slides interactive worksheet

● Compare and contrast an algorithm with a computer program.

• Explore cause and effect relationships when designing algorithms

● Design a program to send a morse code message.

- $\rightarrow$  High Level vs Low Level
- $\rightarrow$  High level
	- ★ Uses words
	- $\star$  Slower processing time
	- $\star$  Ease of use for the user
		- $\geq$  Scratch 3.0
- $\rightarrow$  Low level
	- $\star$  Machine language
	- $\star$  Assembly language

#### Electronic devices

- $\rightarrow$  algorithm
- $\rightarrow$  computer program
- $\rightarrow$  instructions
- $\rightarrow$  sequence

#### Electronic devices

- $\rightarrow$  Scratch 3.0
- $\rightarrow$  Events
- $\rightarrow$  Conditional statements ★ **if-then-else**

#### Electronic devices

- ➔ Morse Code alphabet
- $\rightarrow$  Scratch 3.0
- ➔ *Music blocks* ★ **play note for** block
- $\rightarrow$  Broadcast blocks

interactive activity, or as an unplugged activity where worksheets are created and printed to examine the various computer languages based on use.

As an integrative activity in Mathematics, Venn diagrams can be used to sort these languages based on use.

Write or project the definition of an algorithm on the whiteboard. Invite students to draw a connection between an algorithm and a program. Allow students to engage in think-pair-share to rewrite the definition in their own words. Ask students to state how the definition compares to that of a computer program.

Ask students the following -

- $\rightarrow$  When you place ice cubes in the sun, what will happen?
- $\rightarrow$  If you break the school rules, how will you be reprimanded?

Allow students to provide their own cause and effect statements. Examine the *if-then-else* block in Scratch. Have students relate the if-then-else block to cause and effect statements. Discuss what is Morse Code. Examine the Morse Code alphabet. Determine which **play note for** block from the *Music* category will be used for the **dot** and the **dash** respectively. Students and teacher will work together to build out the code for the **Morse Code alphabet**. They will then use the alphabet to send a short message to another

• Use coordinates to draw shapes. Electronic devices

- $\rightarrow$  projector
- $\rightarrow$  coordinate plane
- $\rightarrow$  x-coordinate, y-coordinate
- ➔ perpendicular, parallel
- ➔ Google Docs
- **→** Google Drawing

sprite.

Review how to write coordinates correctly. Create a coordinate grid in Google Drawings and paste it into Google Docs. Demonstrate how to build a shape by plotting specified coordinates (points) and joining the points together.

<span id="page-30-0"></span>**Module 3: Coding and Programming**

- <span id="page-31-0"></span>● Understand specific concepts relating to coding and programming.
	- coding
	- default
	- script
	- command
	- event
	- user
	- input
	- running a program
- Identify why Scratch is a programming language.

- Explain the block types used in Scratch 3.0 and their usage.
	- **Stage**
	- **Sprite**
	- Sprite's List
	- Scripts Area
	- **Backdrops**
	- Blocks category
	- Paint Editor
- Manipulate sprites to create a project.

Electronic devices

- $\rightarrow$  Digital flashcards
- $\rightarrow$  Presentation
- $\rightarrow$  Video clips
- $\rightarrow$  Unplugged Activities

#### Electronic devices

- $\rightarrow$  Computer code
- $\rightarrow$  List of instructions (blocks)
- $\rightarrow$  Visual representations
- ➔ Program
- **→** Simple Scratch project (Knock, Knock joke, Catching Papaya Game)

#### Electronic devices

- $\rightarrow$  Scratch 3.0
- **→** Labelled Scratch interface
- $\rightarrow$  Digital flashcards used to label the Scratch interface
- $\rightarrow$  Sprites and Backdrops
	- $\star$  Choose a sprite/backdrop
	- $\star$  Paint a sprite/backdrop
	- $\star$  Surprise
	- $\star$  Upload a sprite/backdrop
- $\rightarrow$  Scratch 3.0
- $\rightarrow$  CS First

#### Guided discovery, Brainstorming, Questioning, Viewing

Create a mind-map using the words coding and programming. Brainstorm ideas related to coding.

Guided inquiry, Brainstorming, Questioning, Viewing, Problem solving

Project on the whiteboard, a simple Scratch project and then show the code. Explain that Scratch is a visual programming language used to build games and interactive stories, music and art.

Guided inquiry, Brainstorming, Questioning, Viewing, Problem solving

Explore the Scratch interface. Navigate the Scratch 3.0 interface identifying the various parts and describing their functions. Describe how blocks react to drag and drop.

Suggested Formative Assessment: <https://www.liveworksheets.com/ft377322gt>

Guided discovery, Brainstorming, Problem solving, Collaborative grouping, PBL activity

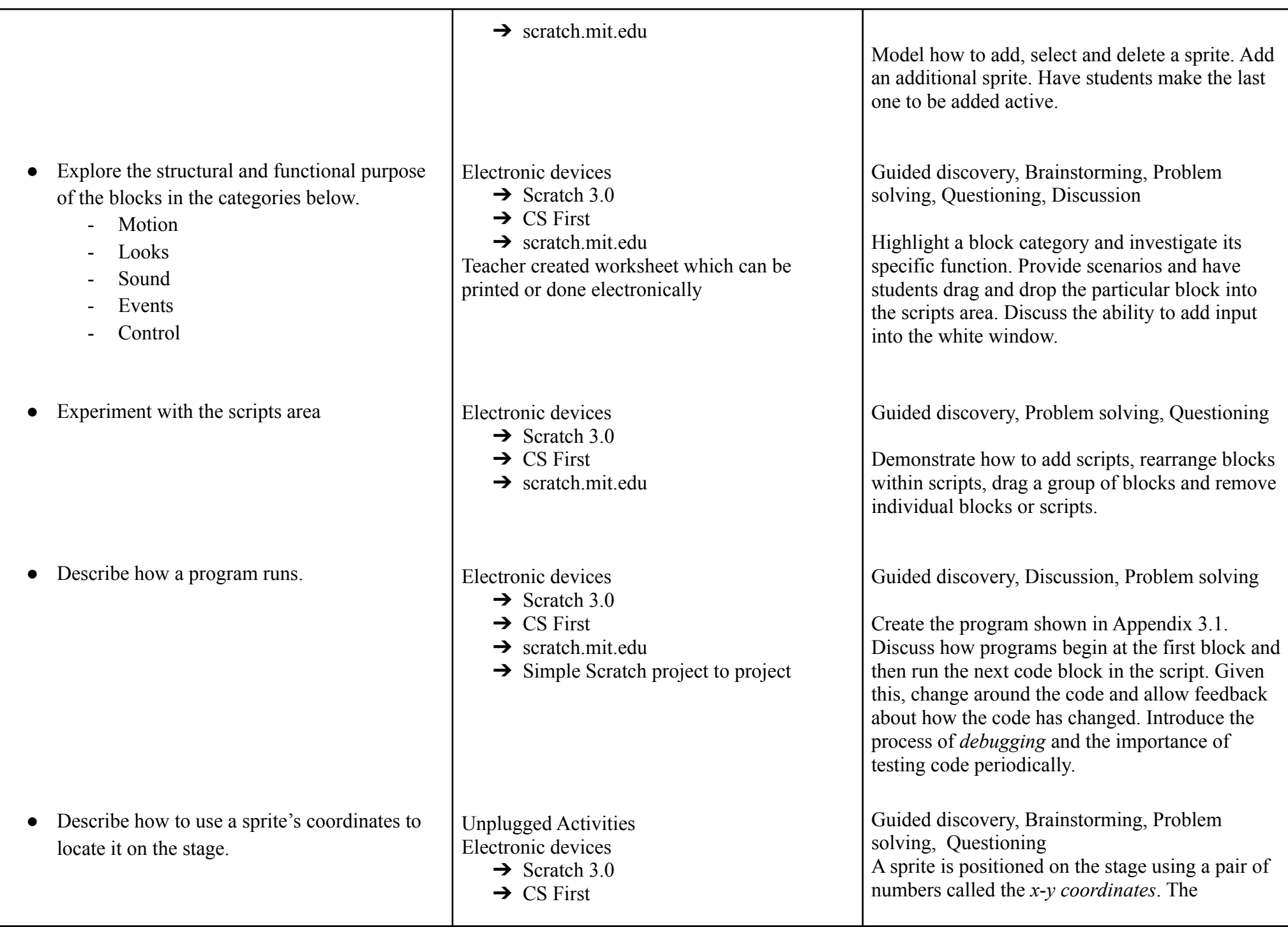

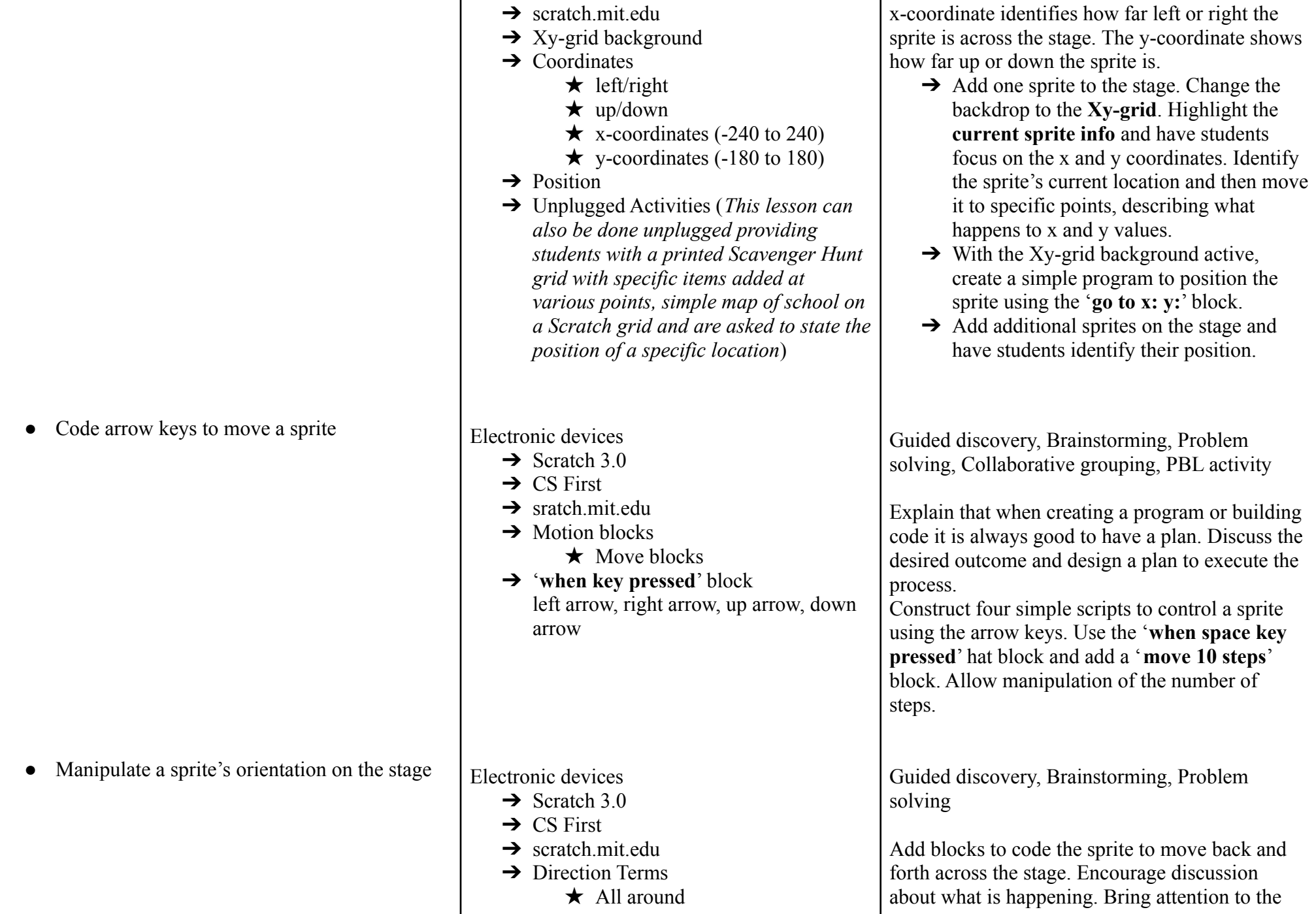

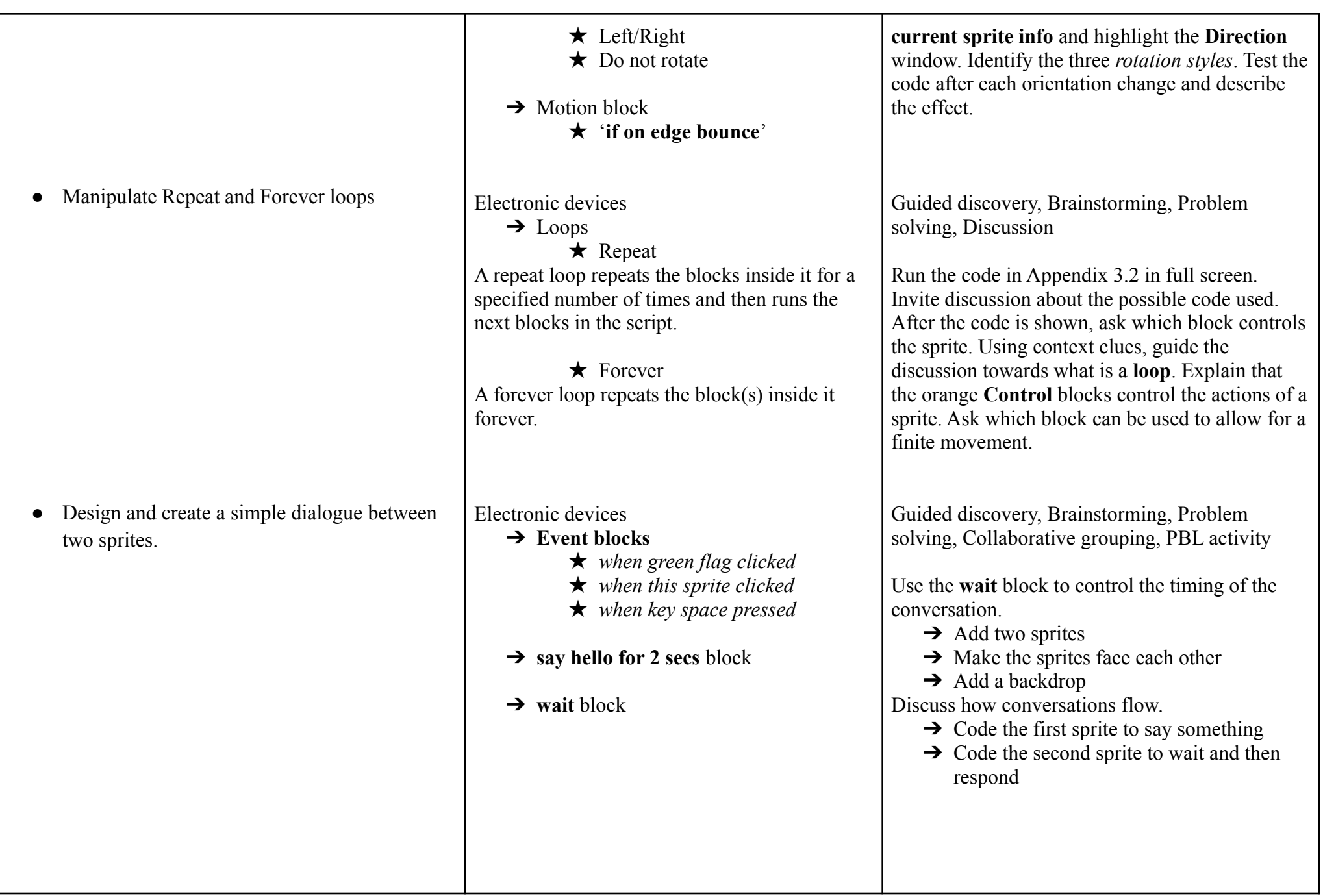

<span id="page-35-0"></span>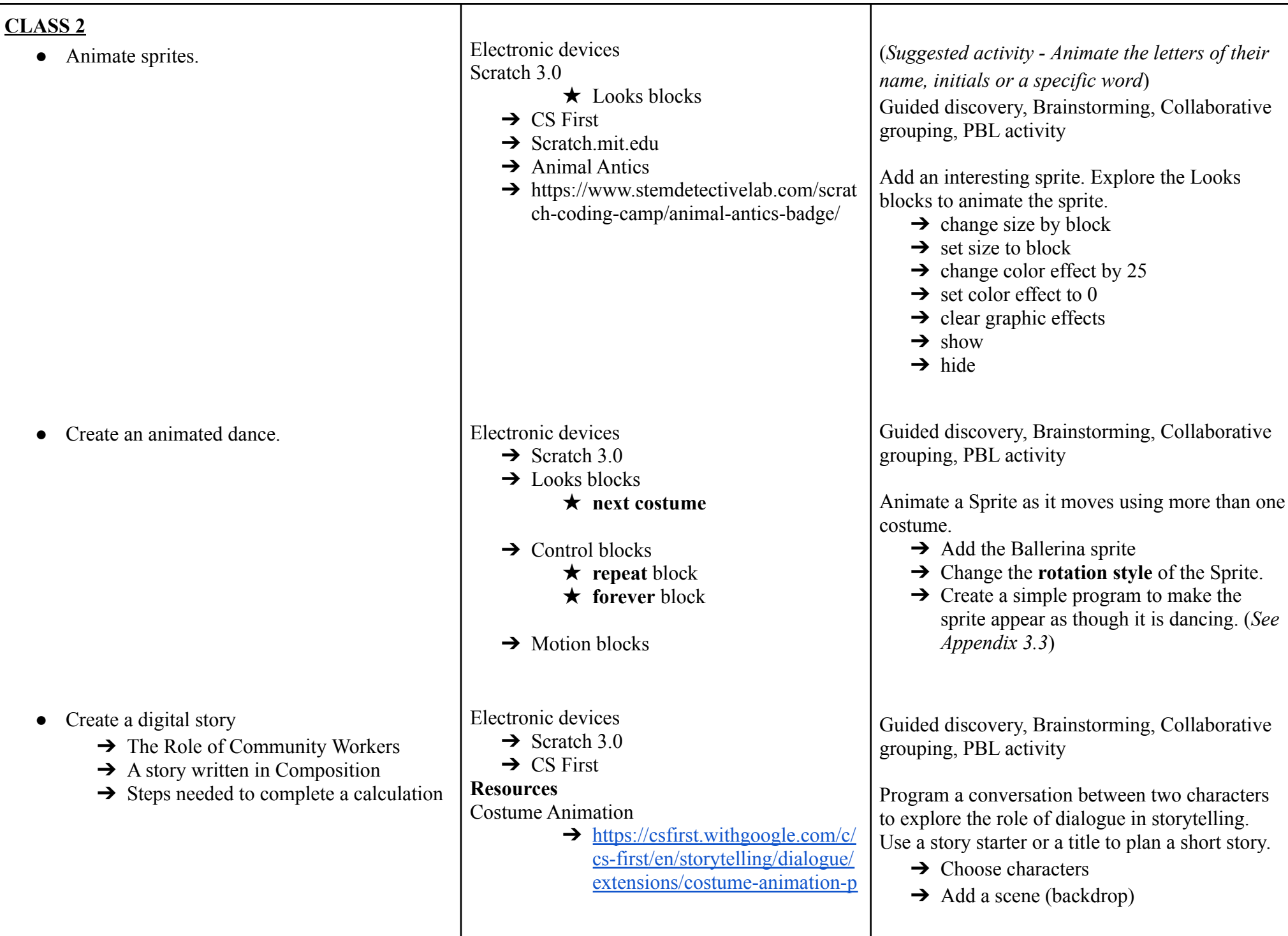
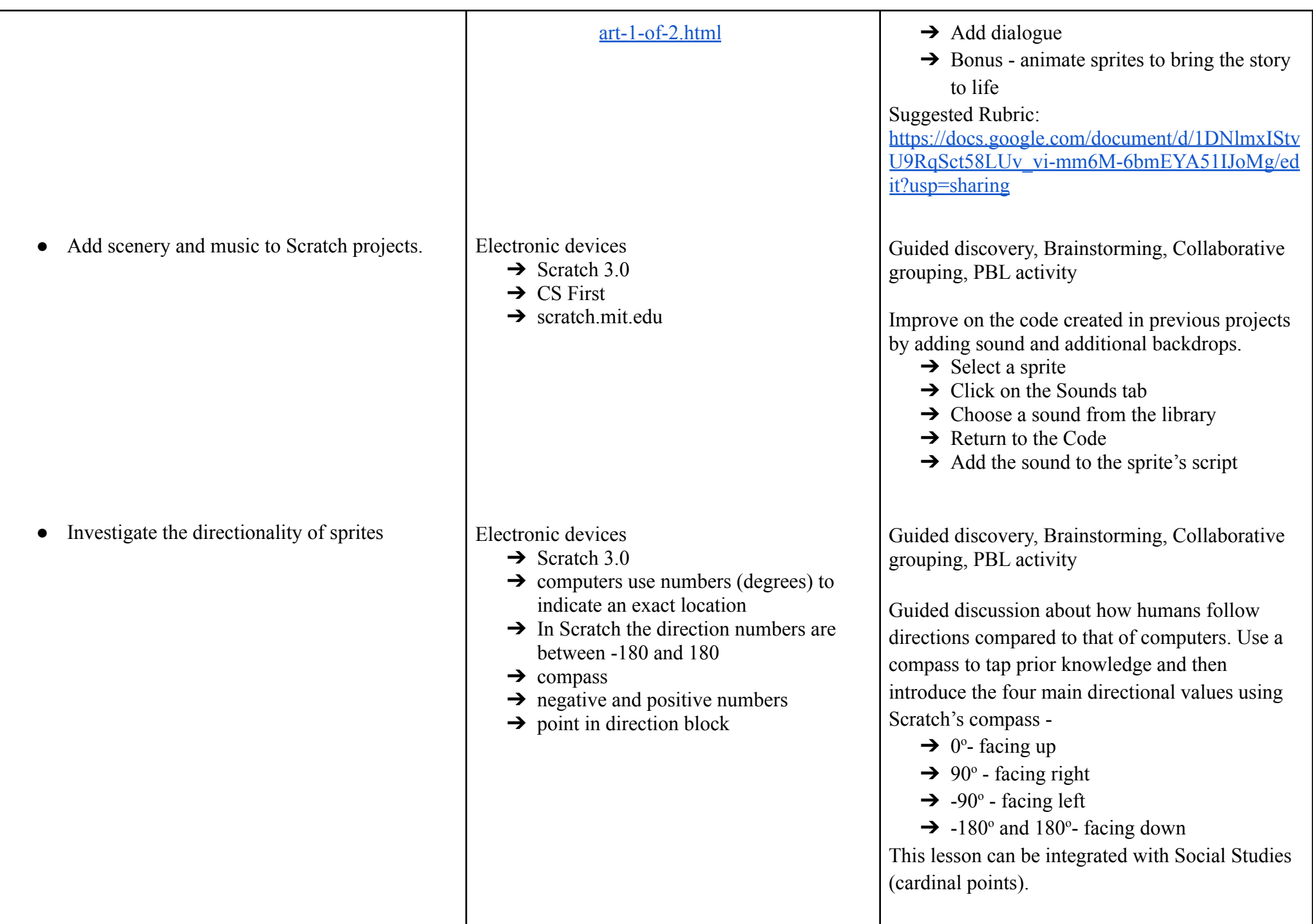

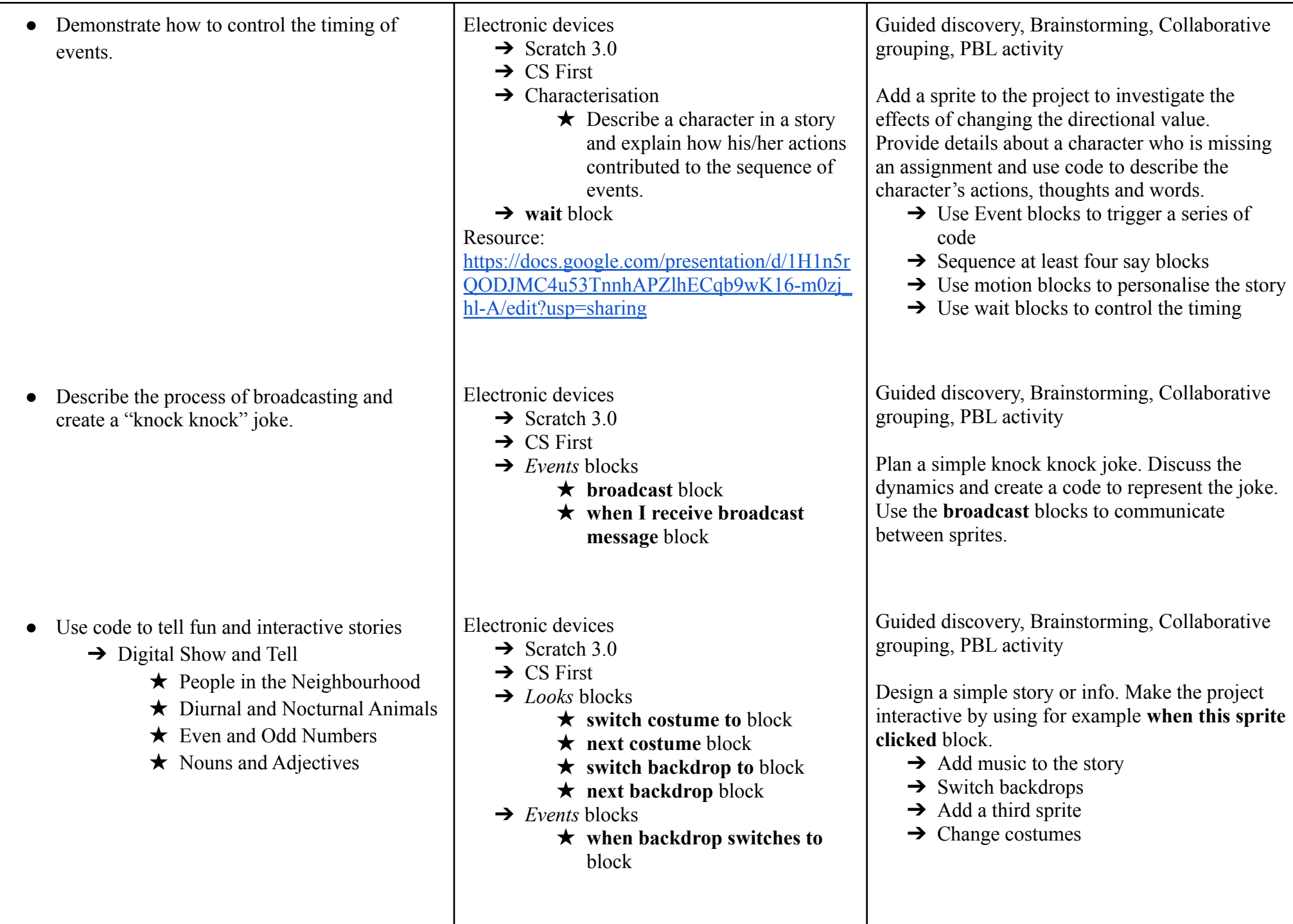

• Narrate a story in Scratch.

Use the Paint Editor to create new costumes for existing sprites

• Design and animate a new sprite

Electronic devices

Collaborative activity - collaborate in **Google Docs** to plan the story

- $\rightarrow$  Scratch 3.0
- $\rightarrow$  CS First
- ➔ *Events* blocks
- ➔ *Motion* blocks
- ➔ *Control* blocks
- **→** *Sound* blocks

Suggested Rubric:

[https://docs.google.com/document/d/1DNlmxI](https://docs.google.com/document/d/1DNlmxIStvU9RqSct58LUv_vi-mm6M-6bmEYA51IJoMg/edit?usp=sharing) [StvU9RqSct58LUv\\_vi-mm6M-6bmEYA51IJo](https://docs.google.com/document/d/1DNlmxIStvU9RqSct58LUv_vi-mm6M-6bmEYA51IJoMg/edit?usp=sharing) [Mg/edit?usp=sharing](https://docs.google.com/document/d/1DNlmxIStvU9RqSct58LUv_vi-mm6M-6bmEYA51IJoMg/edit?usp=sharing)

## Electronic devices

- $\rightarrow$  Scratch 3.0
- $\rightarrow$  Costumes tab
	- ★ *Paint Editor*
		- ➢ *Select tool*
		- ➢ *Reshape tool*
		- ➢ *Fill tool*
		- ➢ *Brush tool*
		- ➢ *Eraser tool*
		- ➢ *Text tool*
		- ➢ *Line tool*
		- ➢ *Circle tool*
		- ➢ *Rectangle tool*

Electronic devices

- $\rightarrow$  Craft supplies (paper, card, scissors, crayons)
- $\rightarrow$  Scratch 3.0

Guided discovery, Brainstorming, Collaborative grouping, PBL activity

Create a project that tells the same story from two points of view.

- ➔ Sequences **say** blocks to tell a story in 1st person or third person.
- ➔ Use *Events* blocks to trigger a series of code.
- ➔ Use **wait** or **broadcast** blocks to control timing
- **→** Use *Motion* blocks, sound effects and animation to personalise the story

Guided discovery, Brainstorming, Collaborative grouping

Select the sprite to be modified. Open the Paint Editor by clicking on the **Costumes** tab. Use the tools provided to create new costumes for a sprite. Animate the sprite using its new costumes.

Guided discovery, Brainstorming, Collaborative grouping, PBL activity

Design a character they would like added to the *Sprite's Library* and make a model. Use the *Paint*

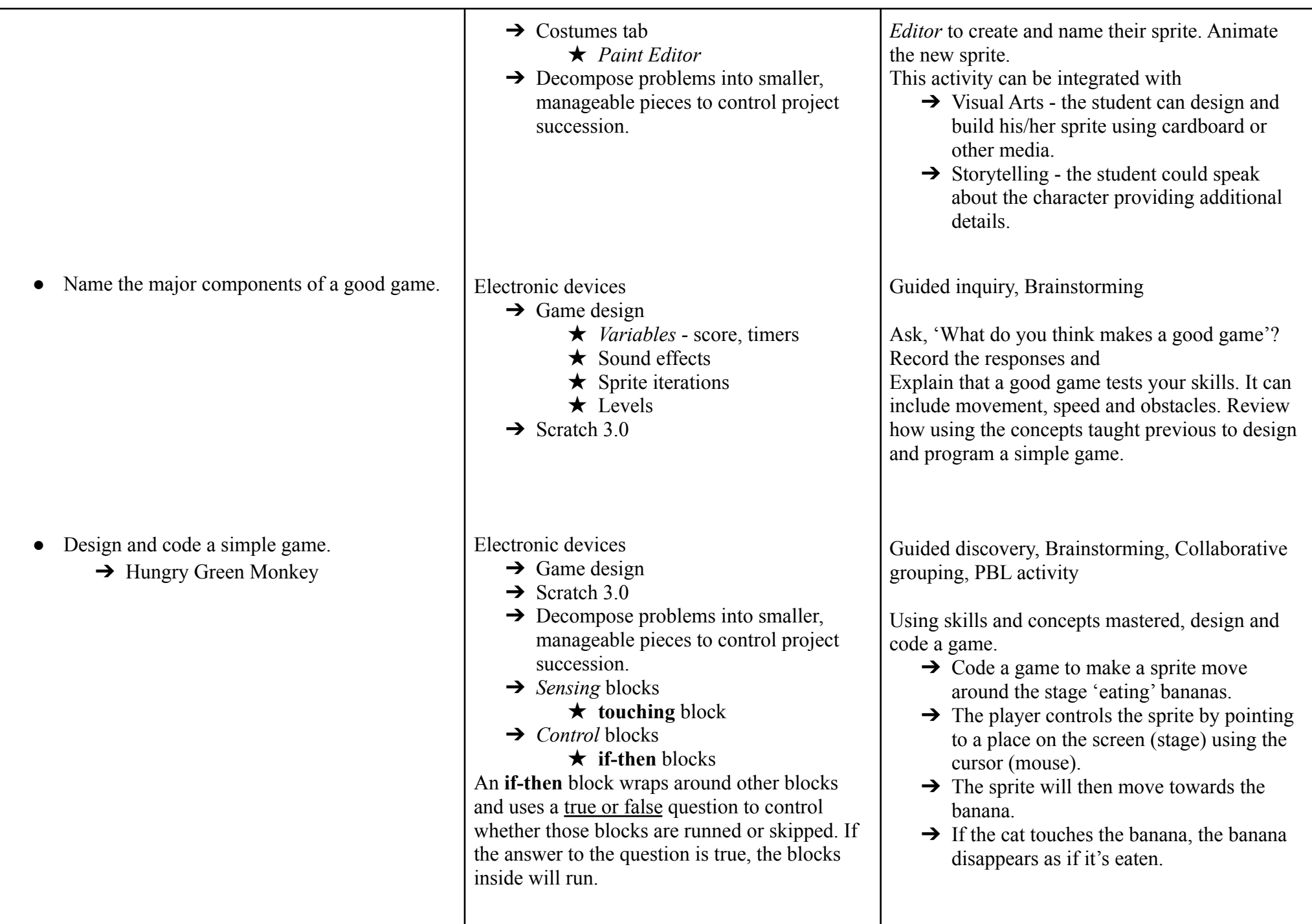

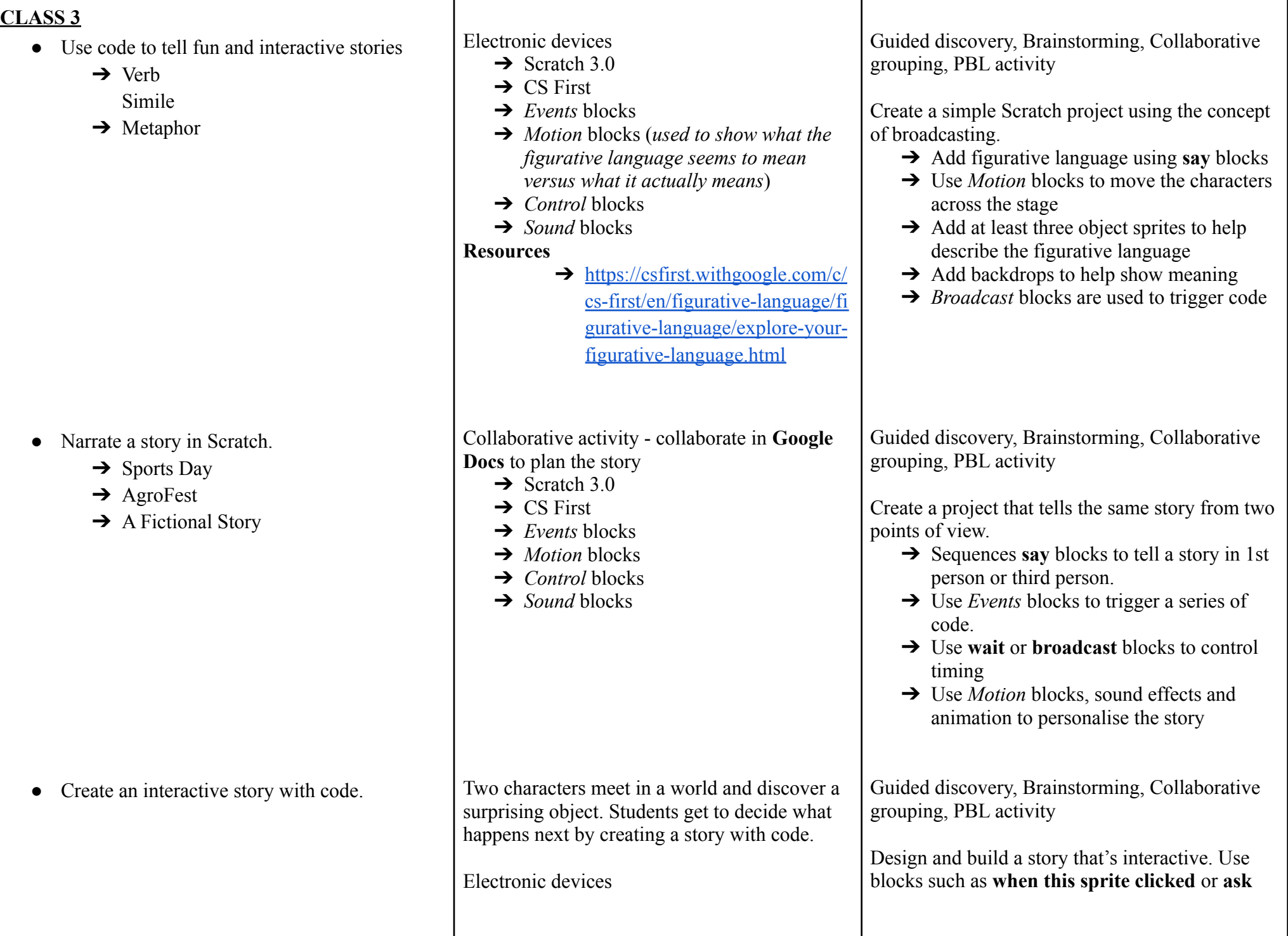

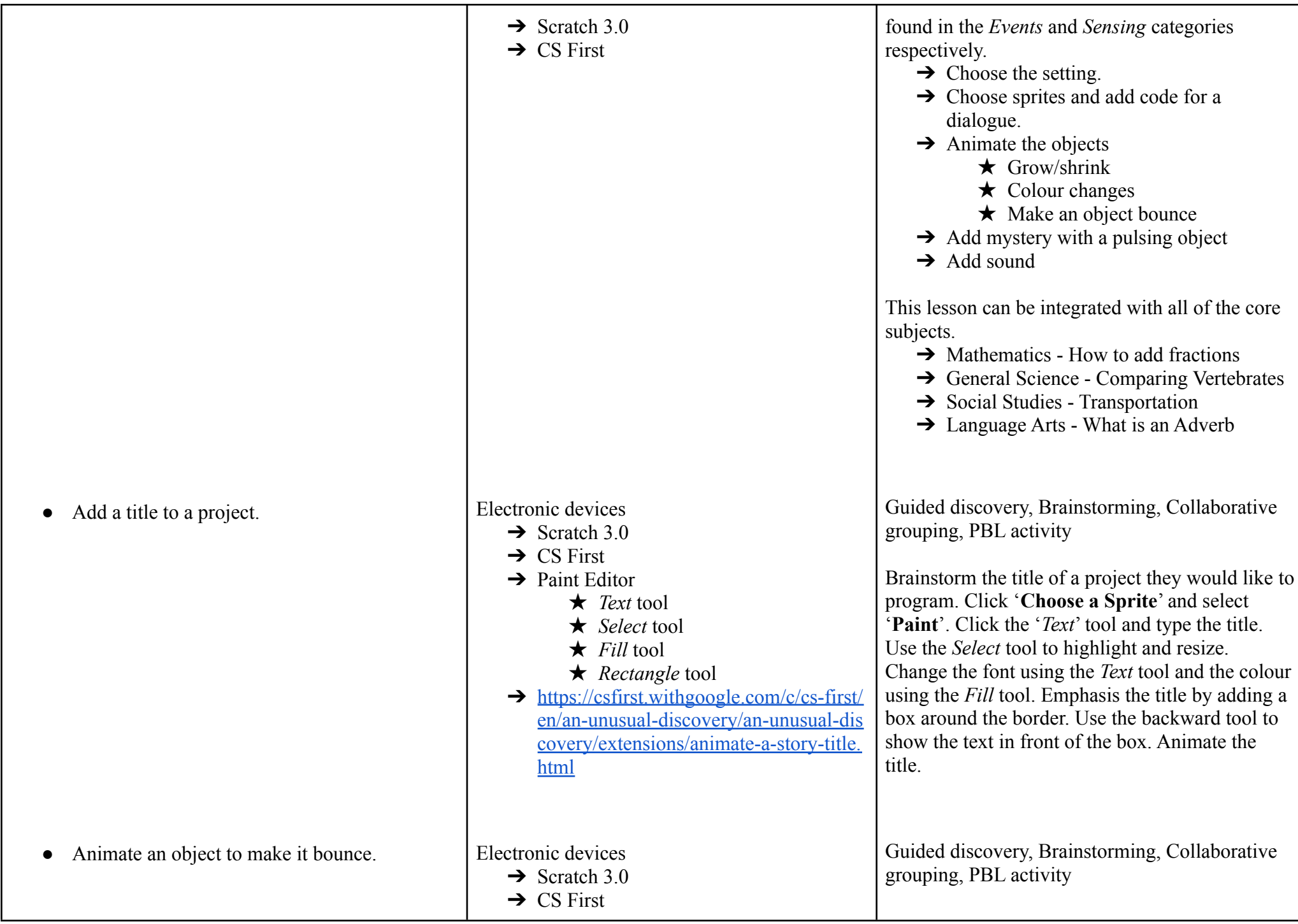

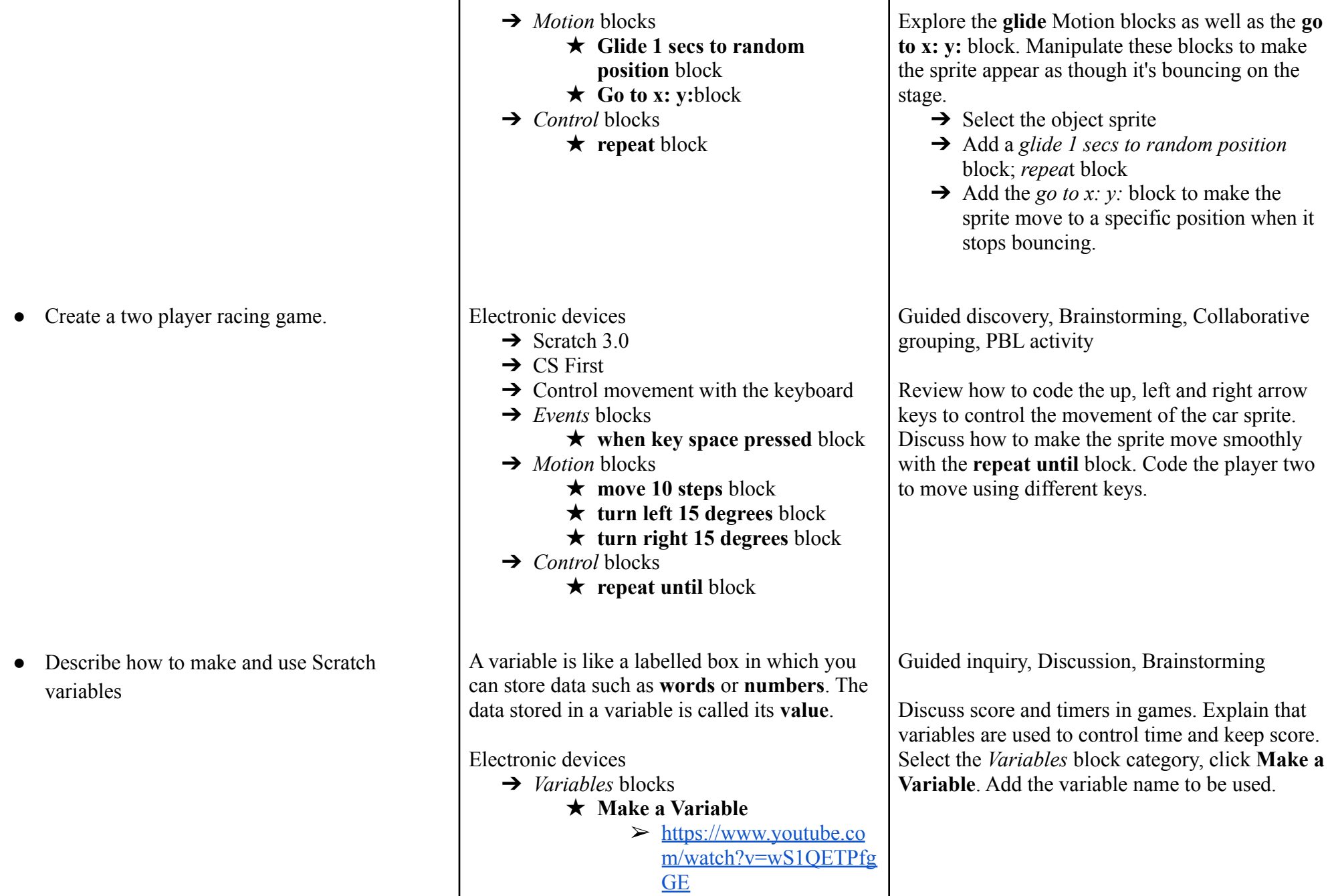

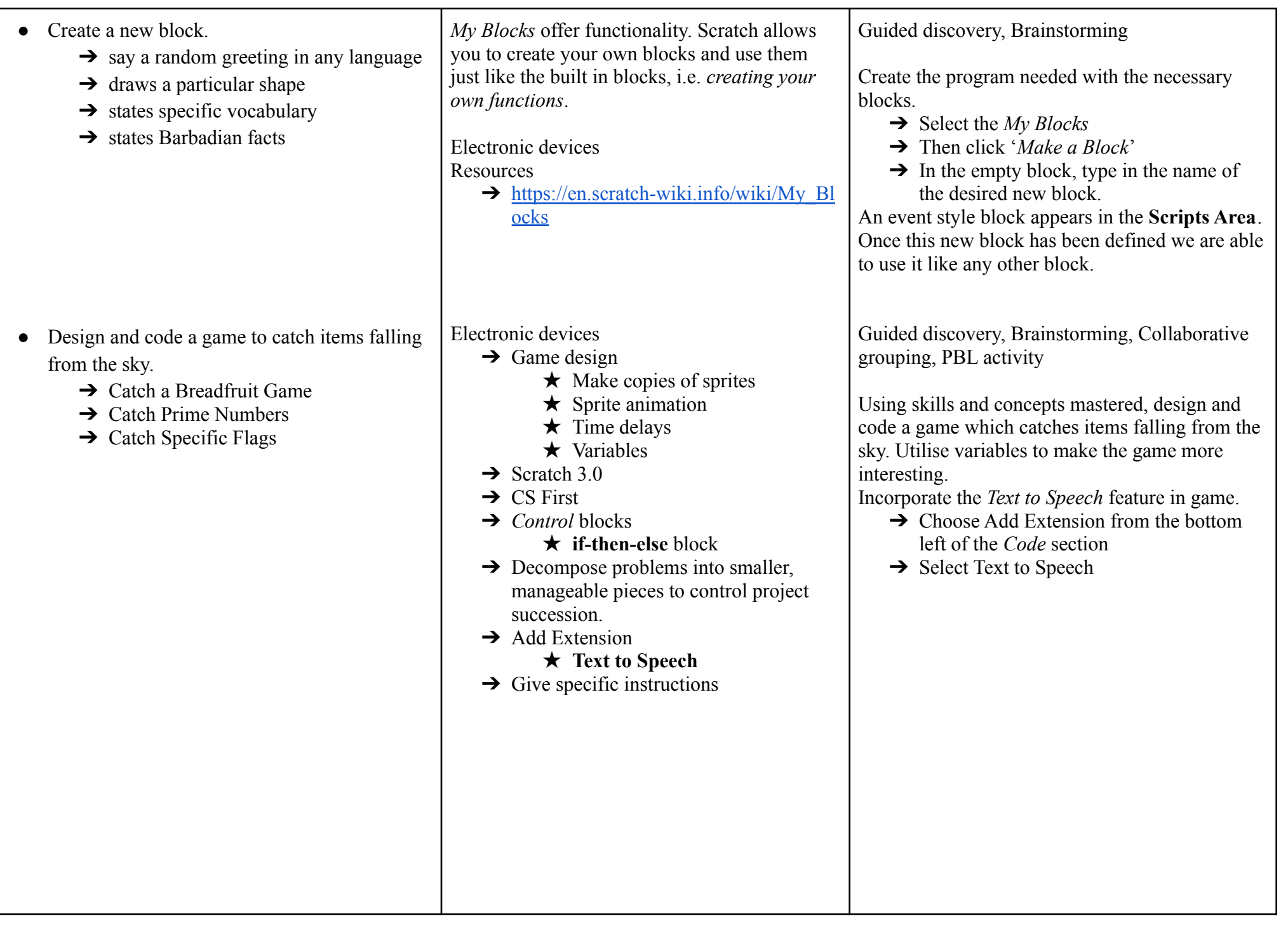

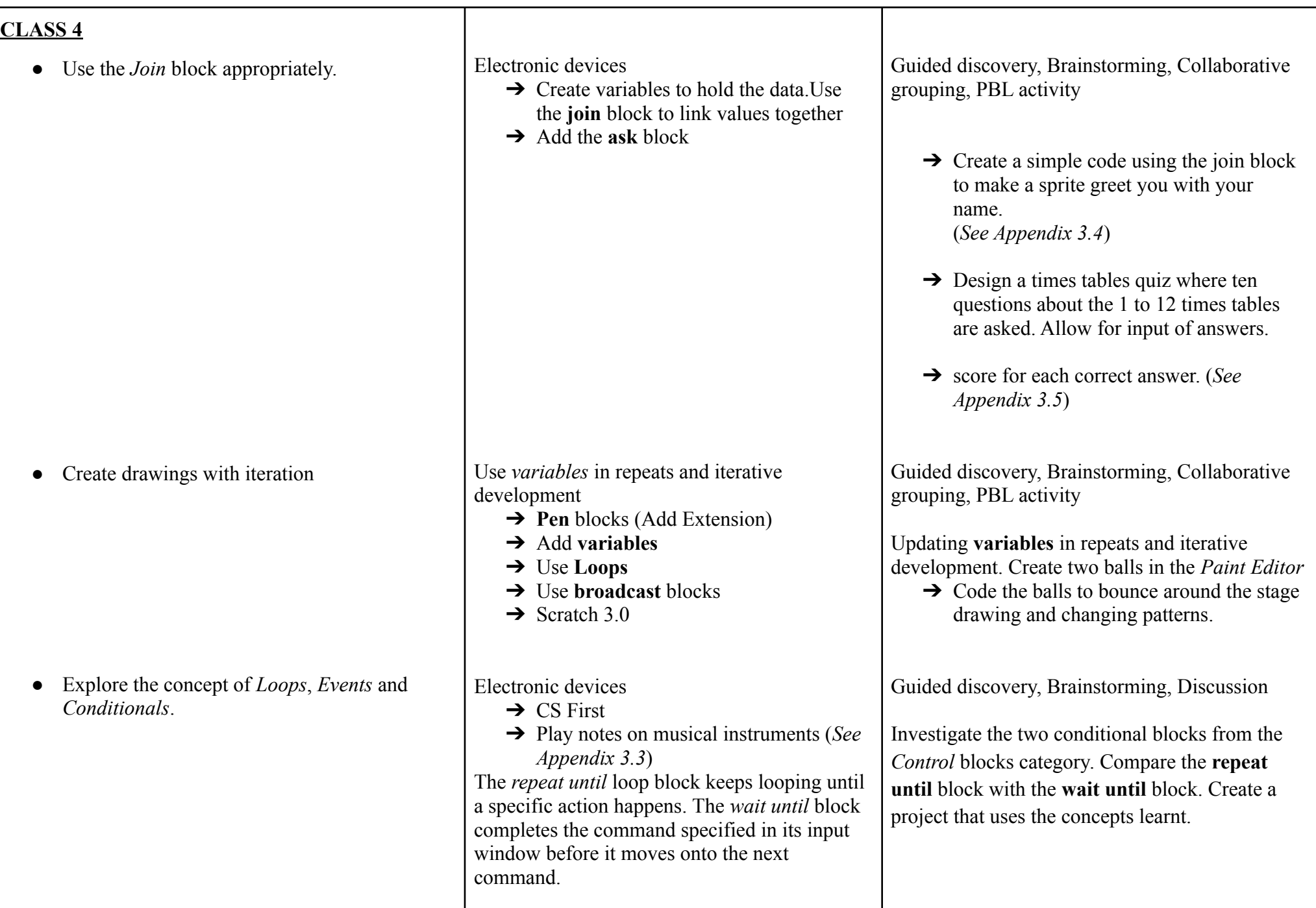

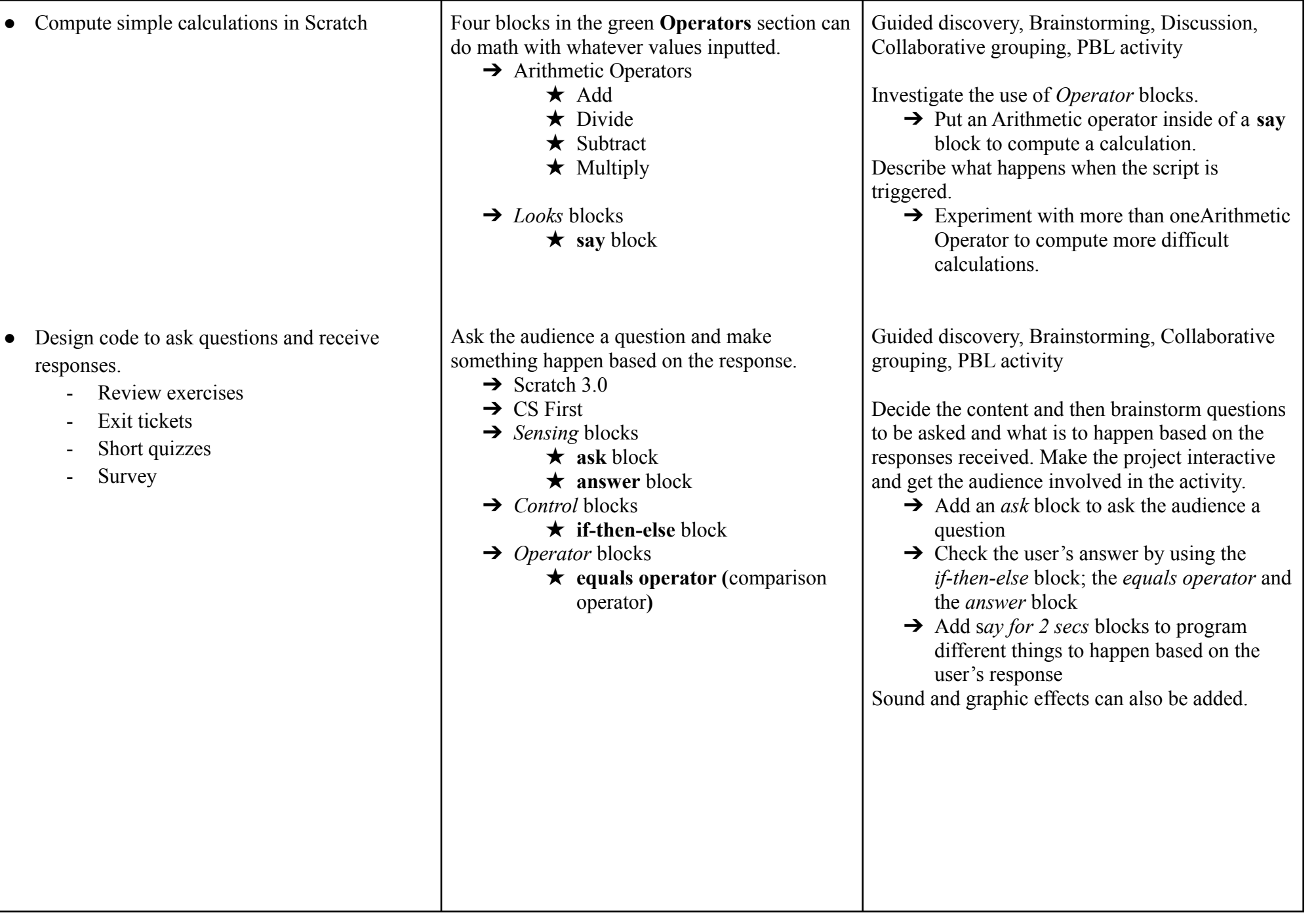

**Module 4: Robotics**

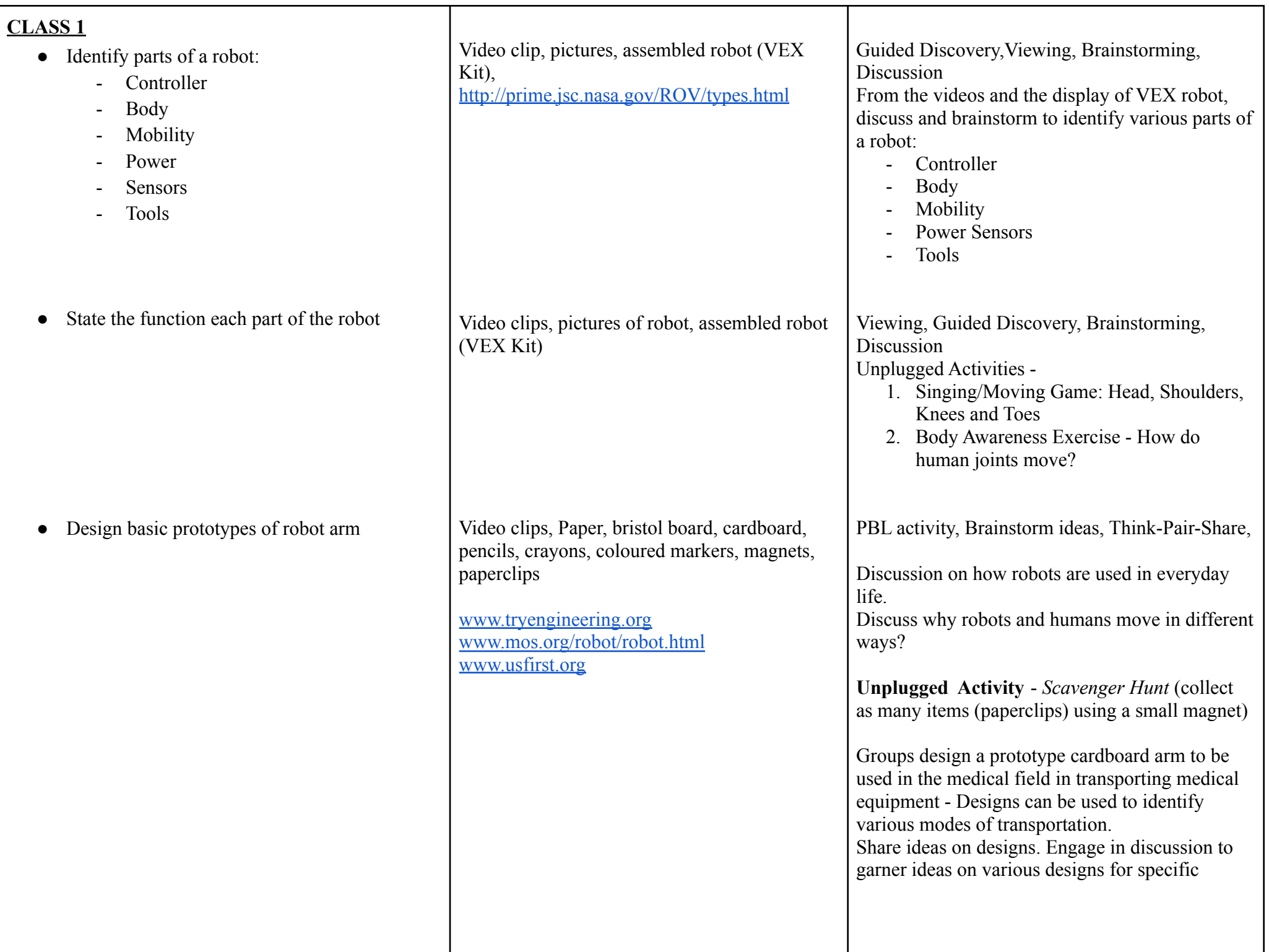

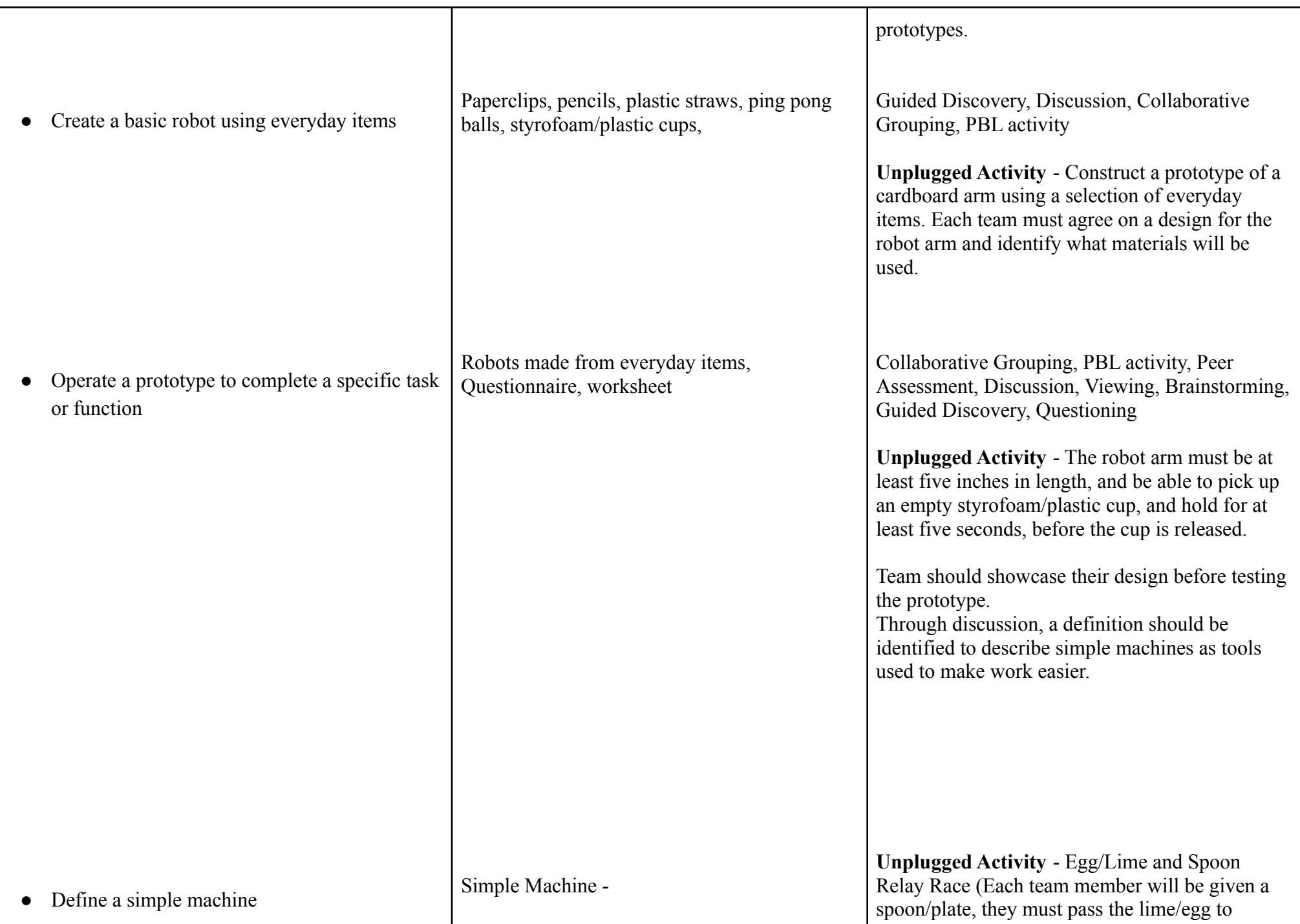

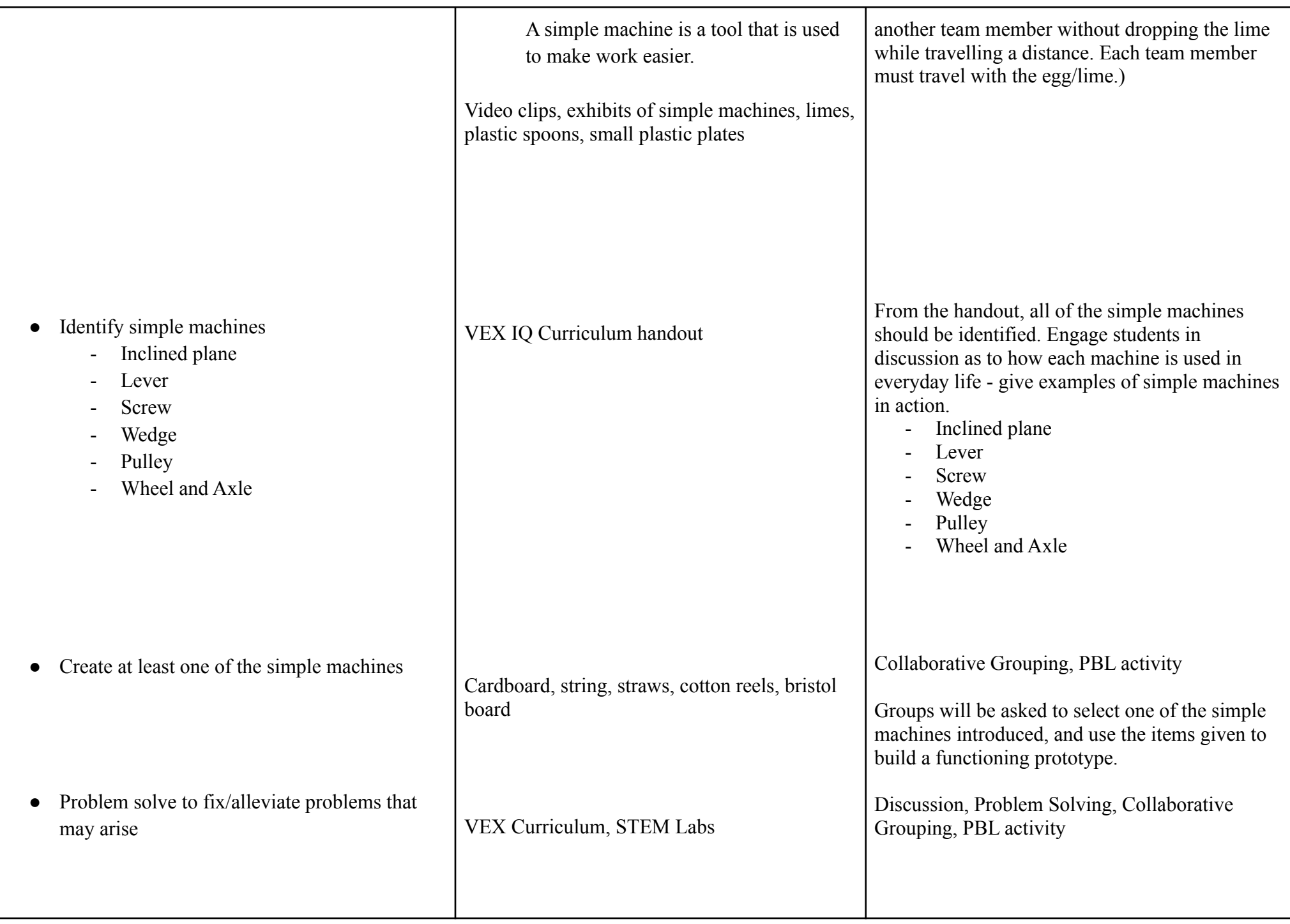

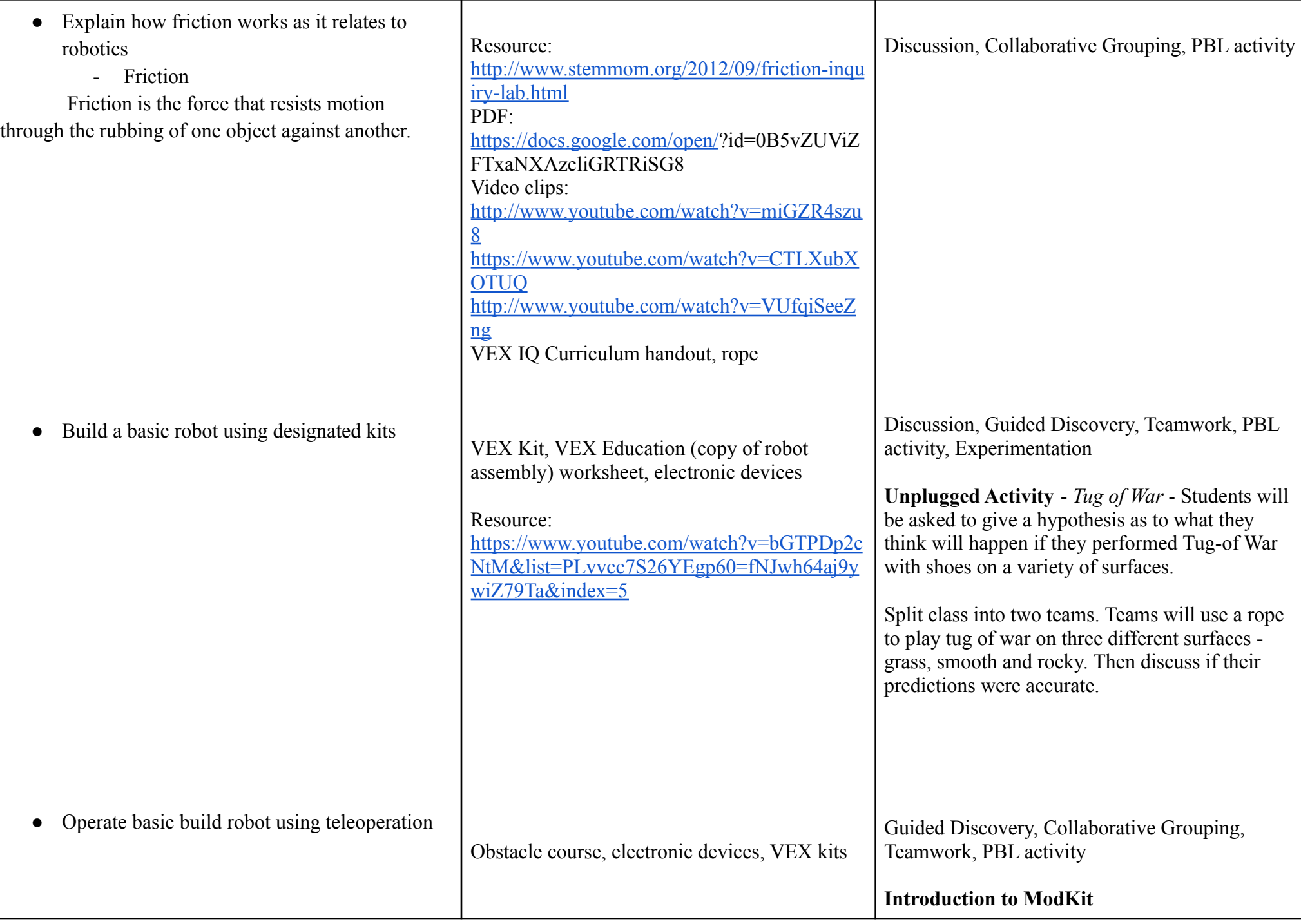

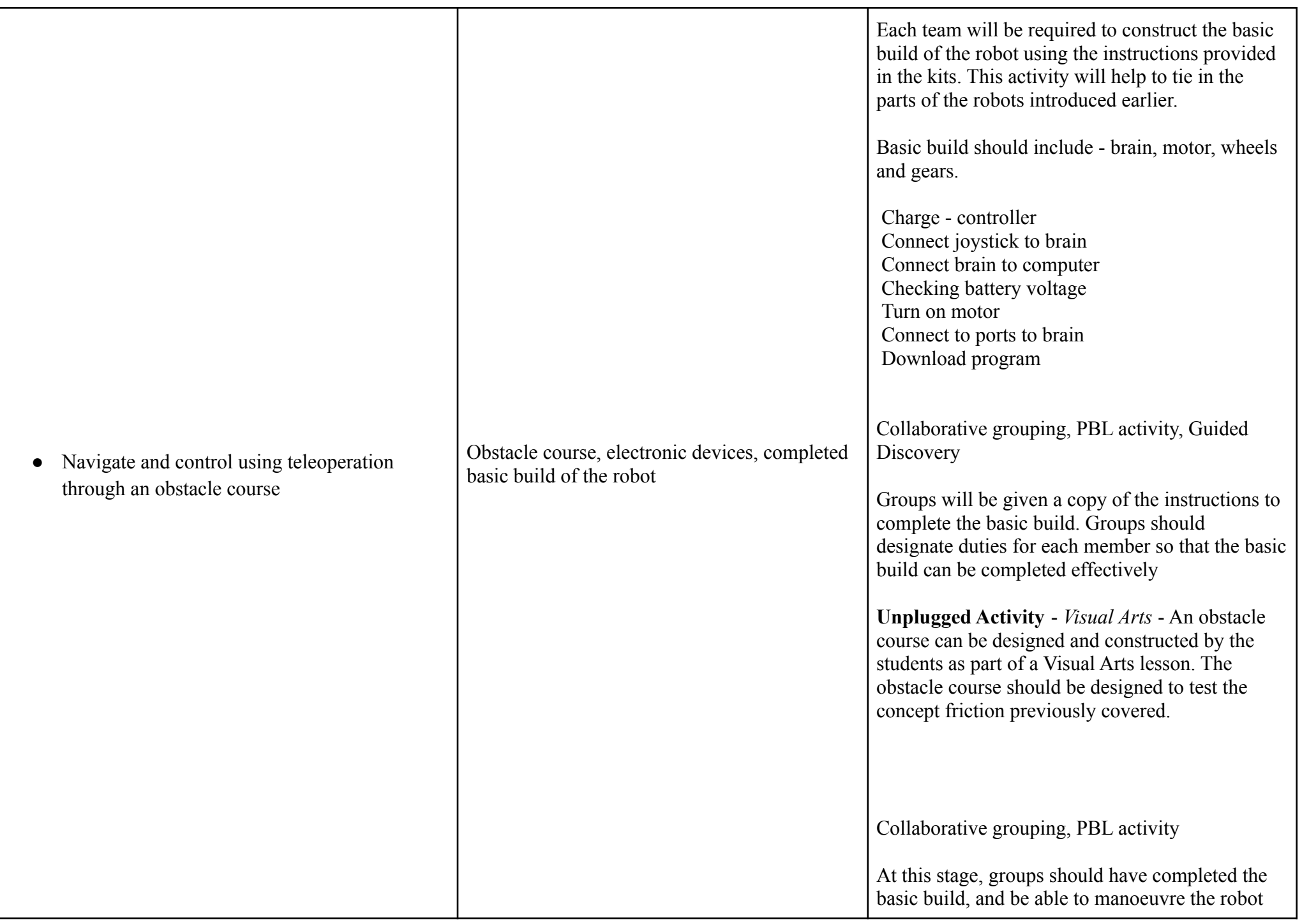

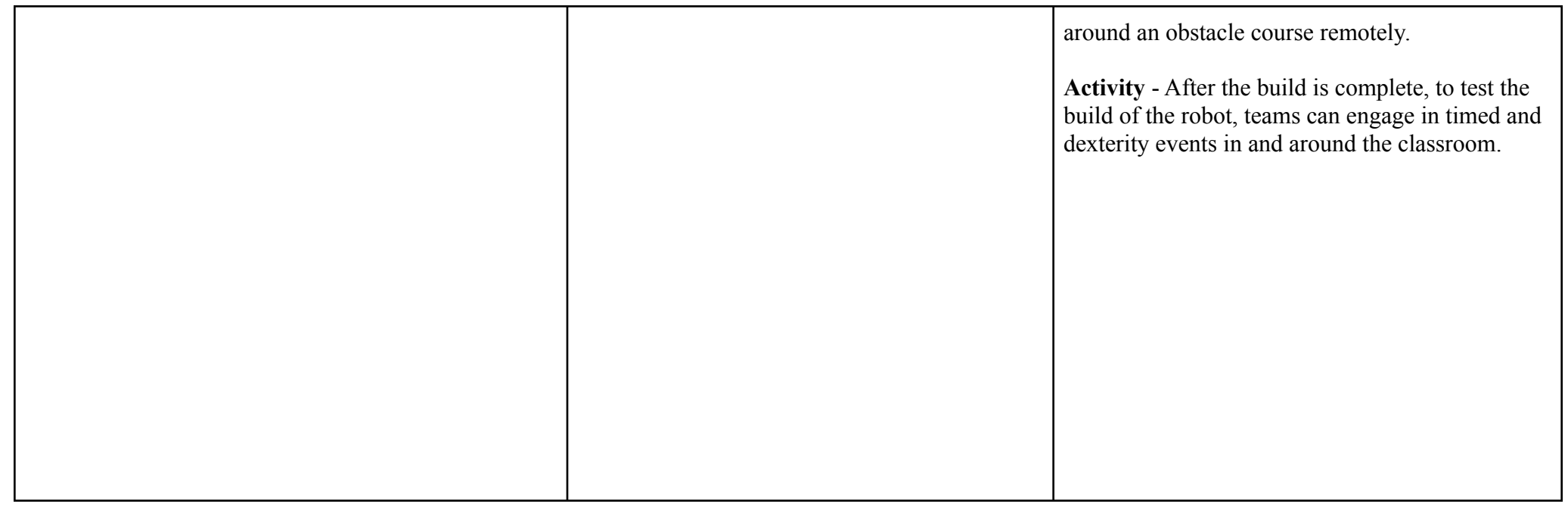

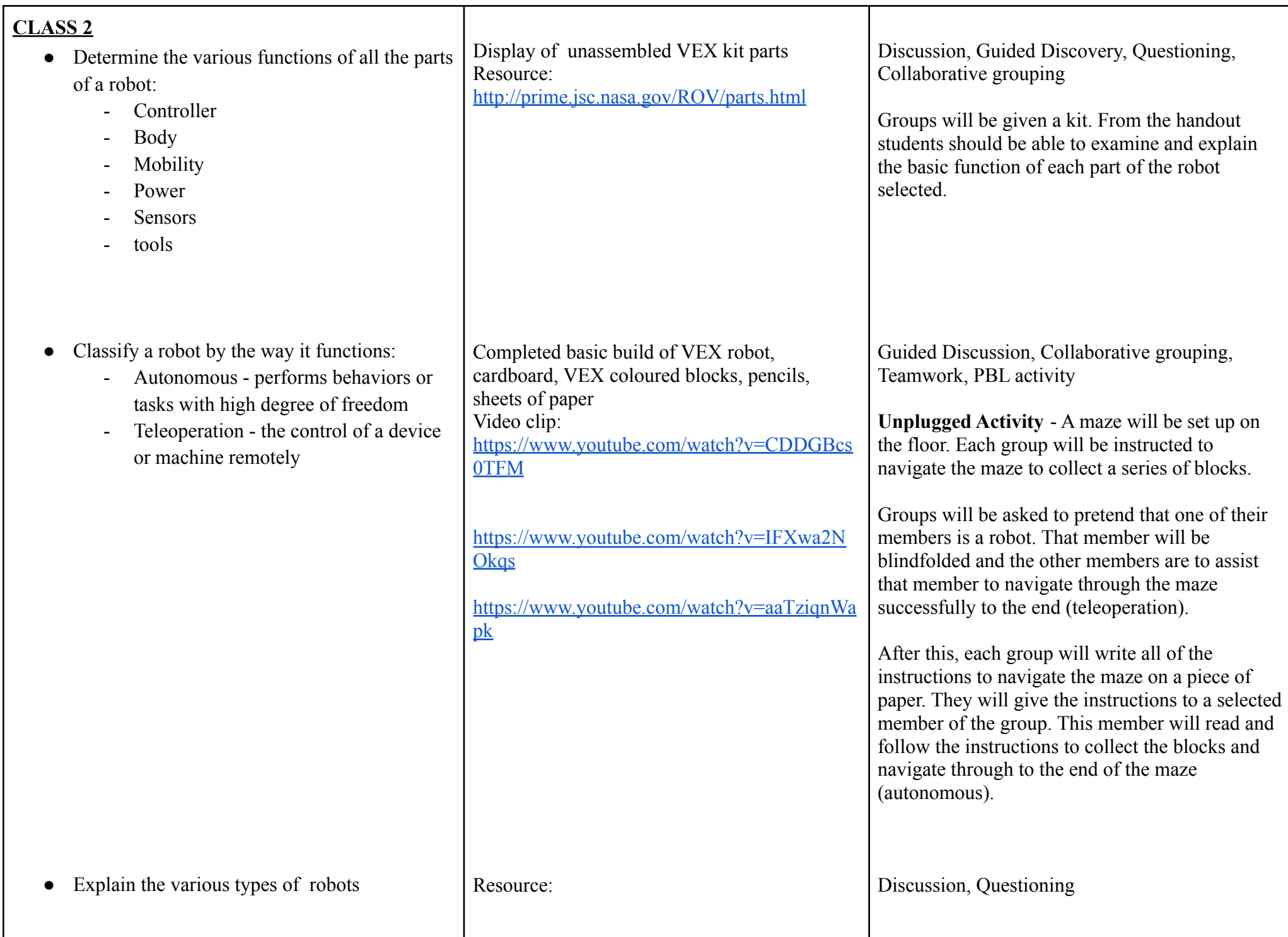

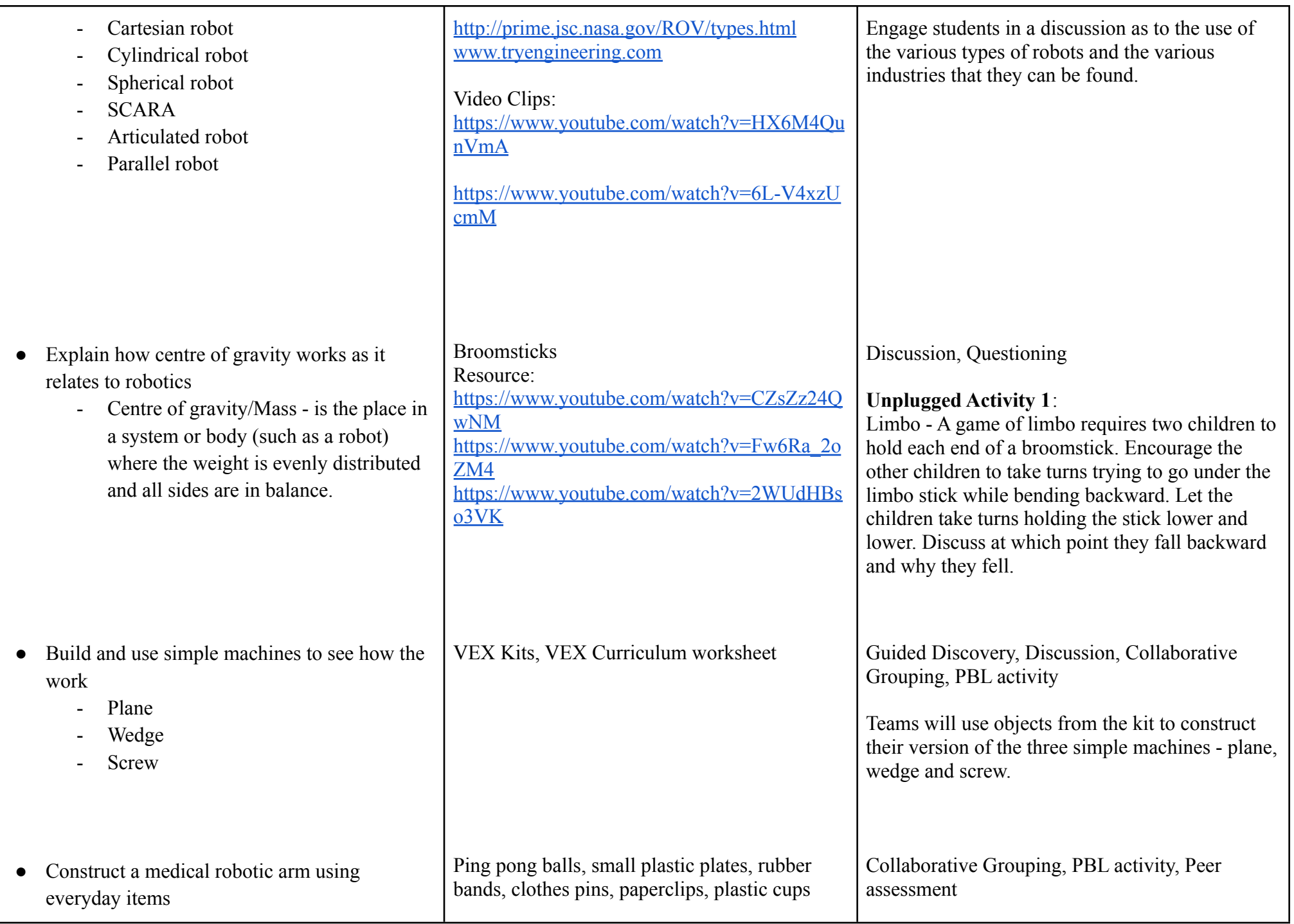

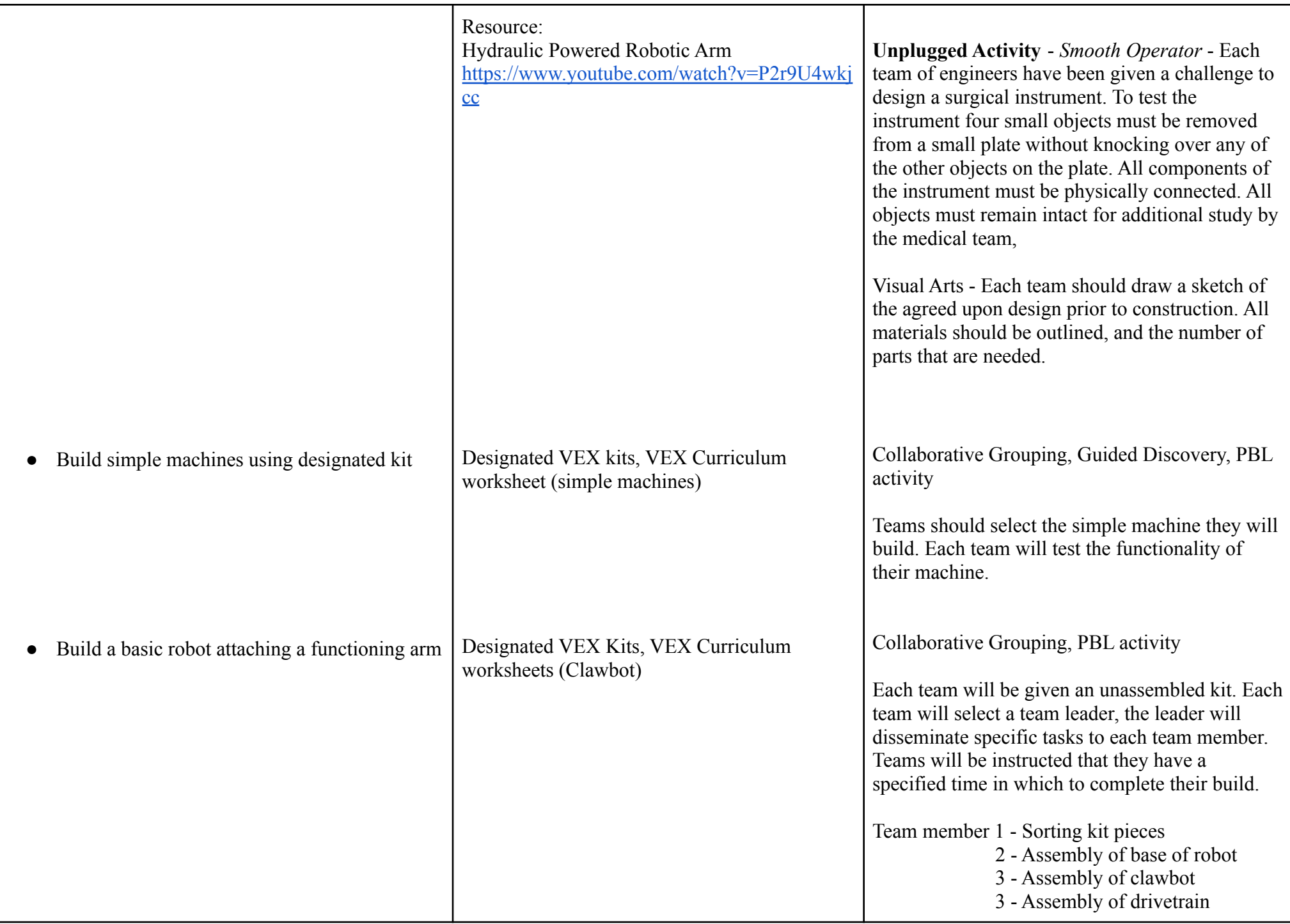

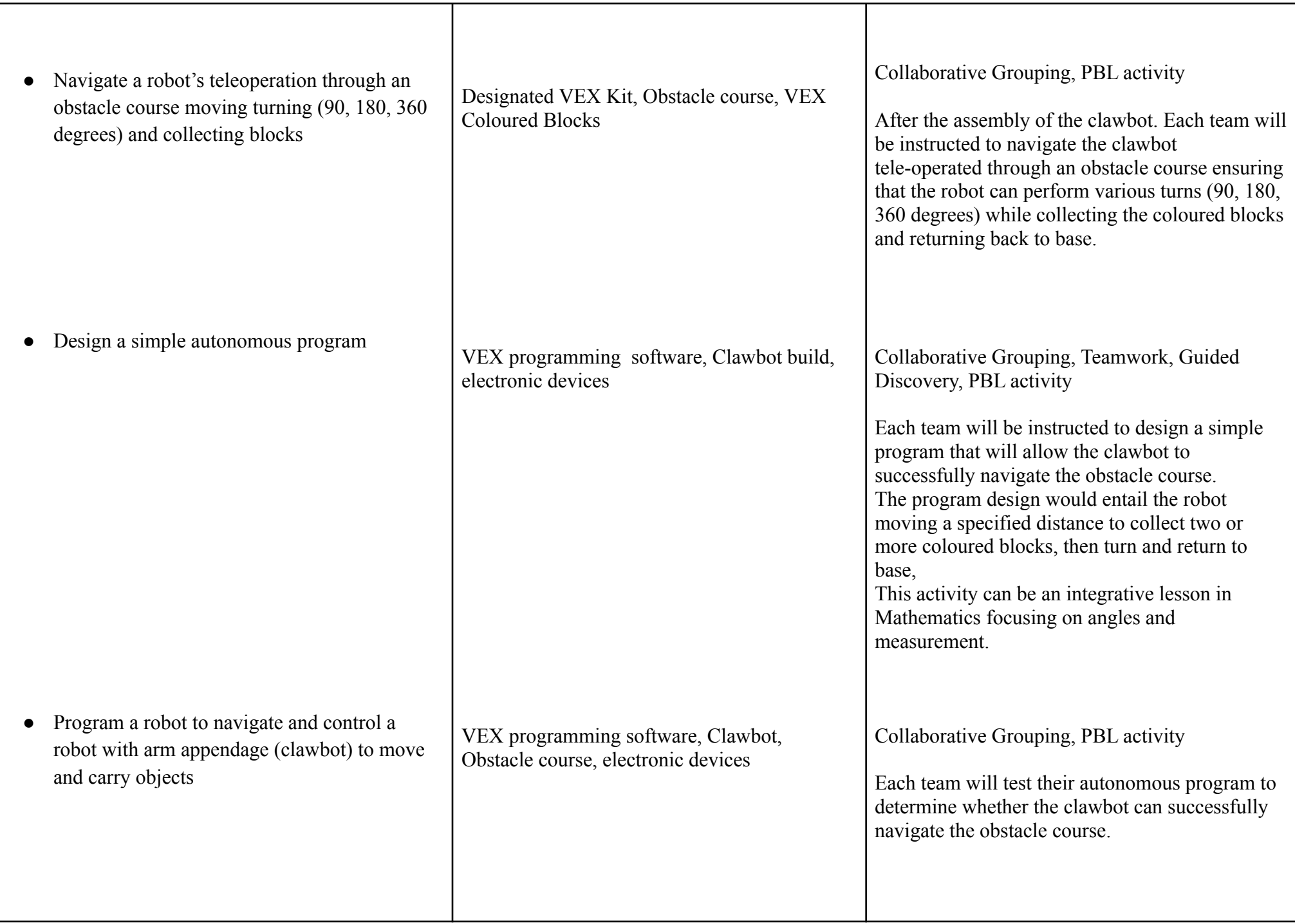

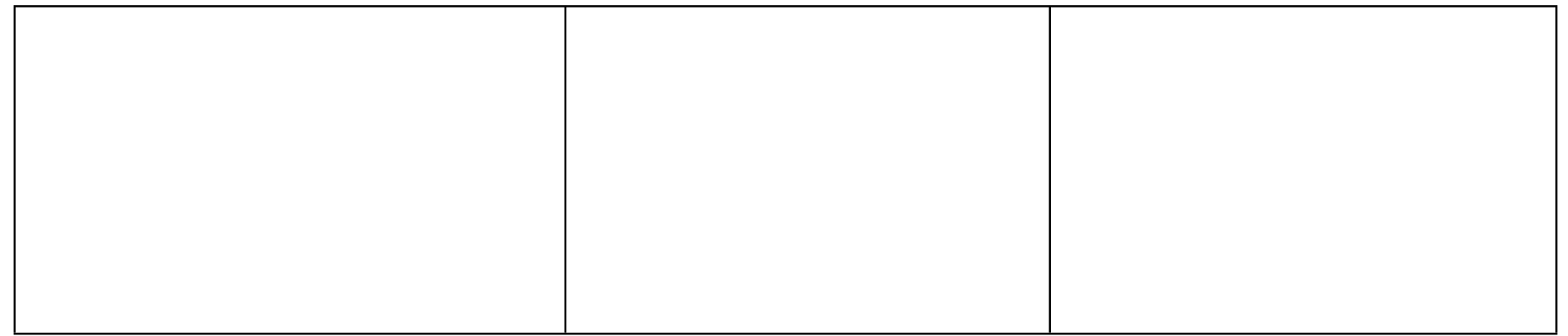

**CLASS 3**

- Demonstrate an understanding of specific concepts related to robotics
	- Power is the rate at which work is done.
	- Torque is a force directed in a circle, most often rotating an object. Torque is a spinning force.
	- Speed is a measure of how fast an object is moving.

VEX curriculum handout Resource: [https://www.youtube.com/watch?v=zGnp52kZ](https://www.youtube.com/watch?v=zGnp52kZ9gE)  $9gE$ [https://www.youtube.com/watch?v=4PIhvPTO](https://www.youtube.com/watch?v=4PIhvPTONug) [Nug](https://www.youtube.com/watch?v=4PIhvPTONug) [https://www.youtube.com/watch?v=eUeGNe4e](https://www.youtube.com/watch?v=eUeGNe4eDAw&t=12s)  $DAw\&t=12s$ 

Discussion, Viewing, Guided Discovery, PBL activity

## **Unplugged Activity**

*Torque* - Using the door of the classroom, demonstrate how difficult it is to open if you push right next to the hinges. Explain that in this case, the object you are trying to rotate is the door. The pivot point/axis of rotation is at the hinges, and thus, in order to maximize the lever arm, the doorknobs where we normally push are located as far as possible from the axis of rotation. This is done to maximize the amount of force needed to open the door (also known as rotating the body about an axis).

This can be an integrative activity with **Mathematics** - introducing the use of tables and graphs.

**General Science** - introduction of what is a force

**Unplugged Activity** (PBL) - Basketball Robot - Design and build a 'robot' basketball player that can shoot a ping pong ball accurately into a 'net' one foot above the floor or desk and six feet from the robot. The final design will be allowed ten attempts at the 'net.' Each ball that does not make it into the net will have the position they 'land' marked with masking tape, and the distance from the 'net' will be recorded in a table chart. This is an integrative activity with Mathematics for data representation and measurement.

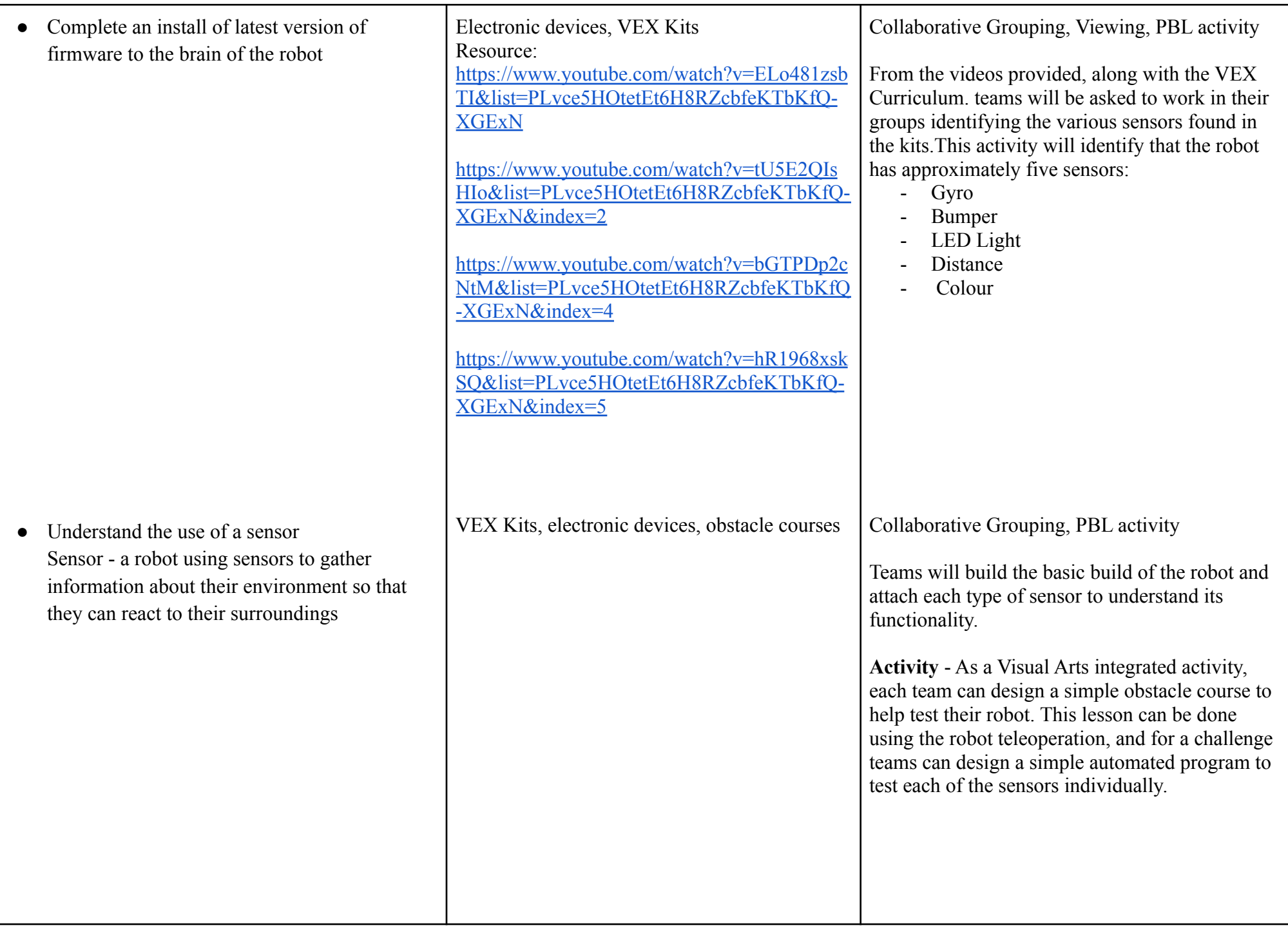

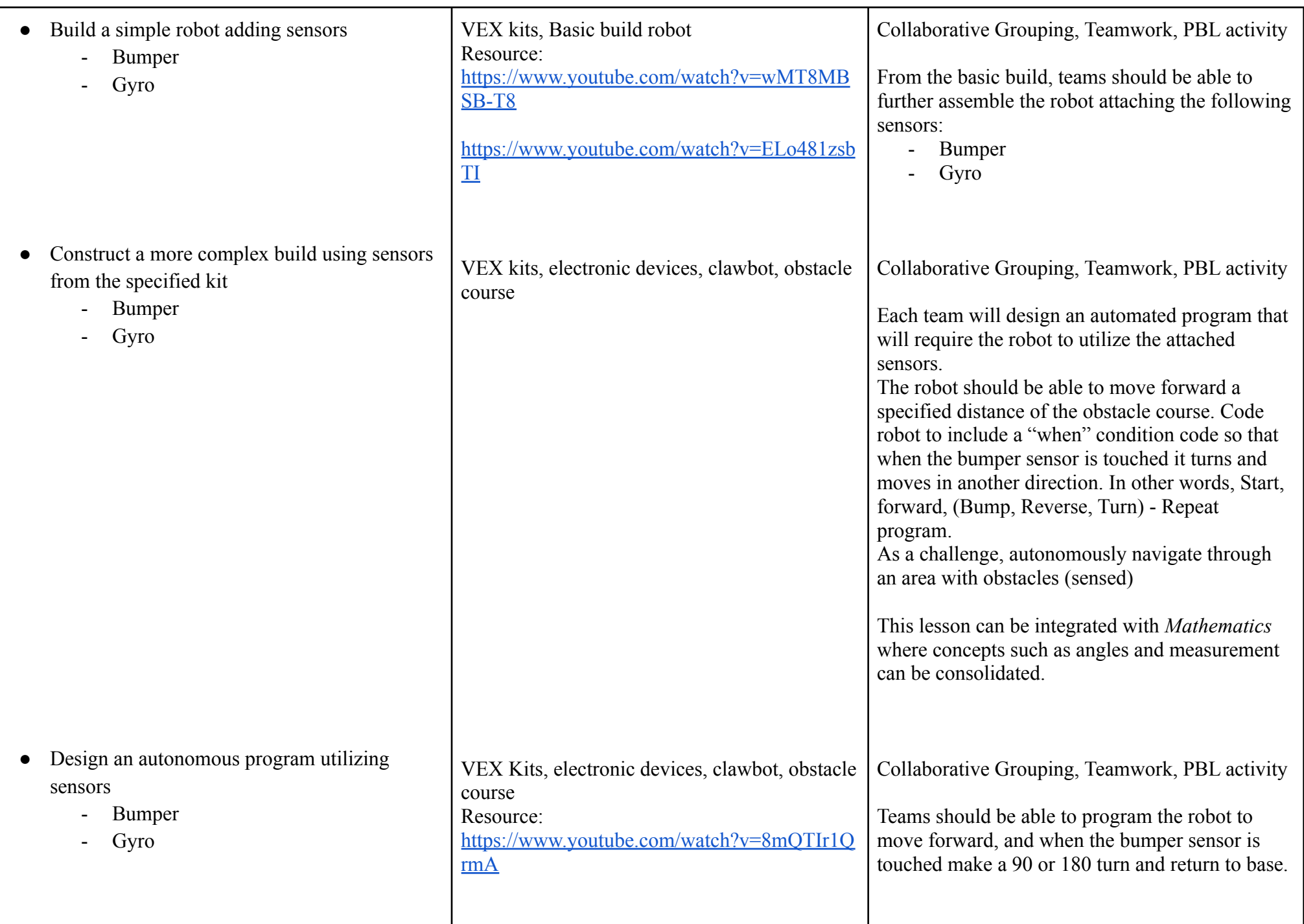

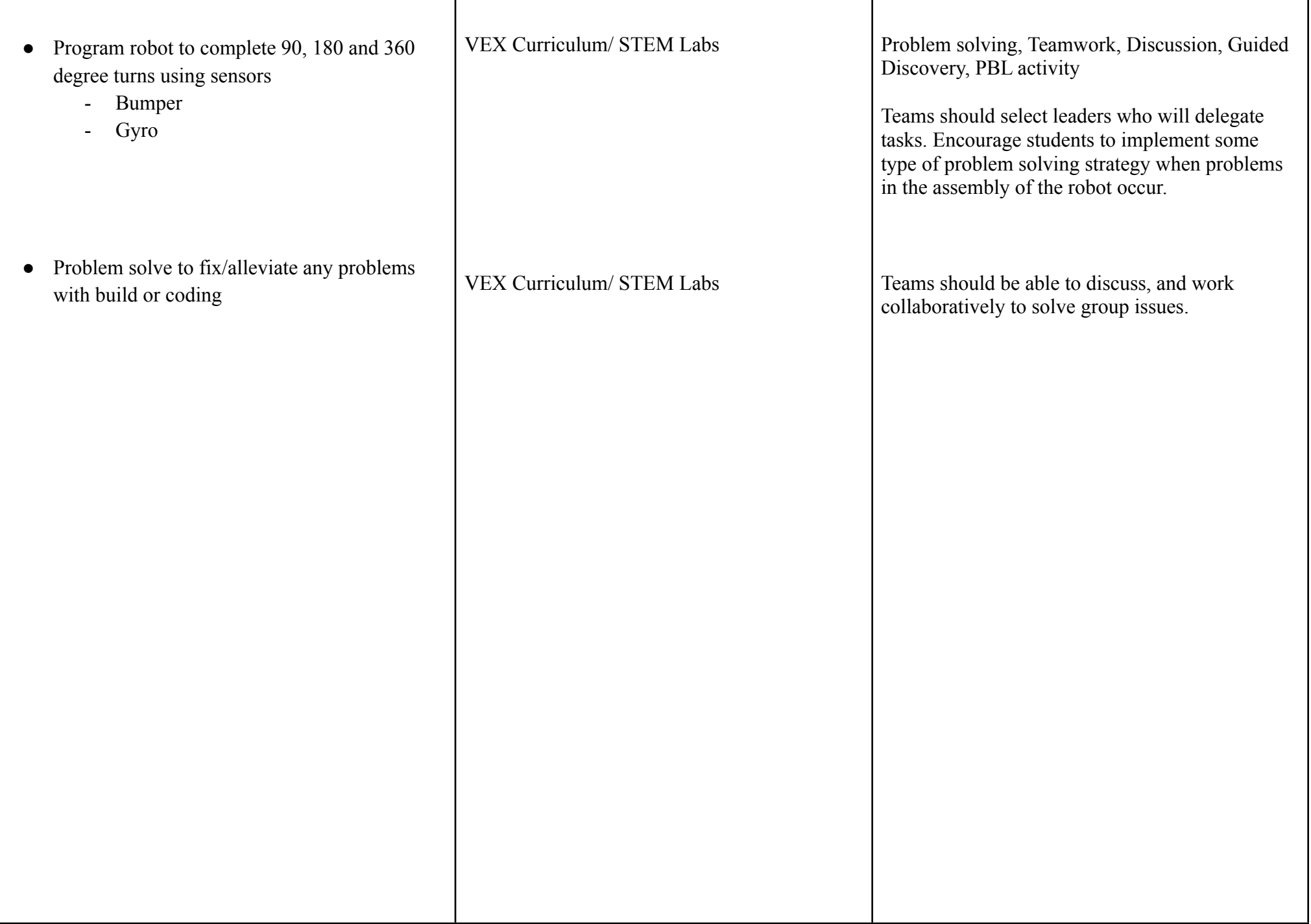

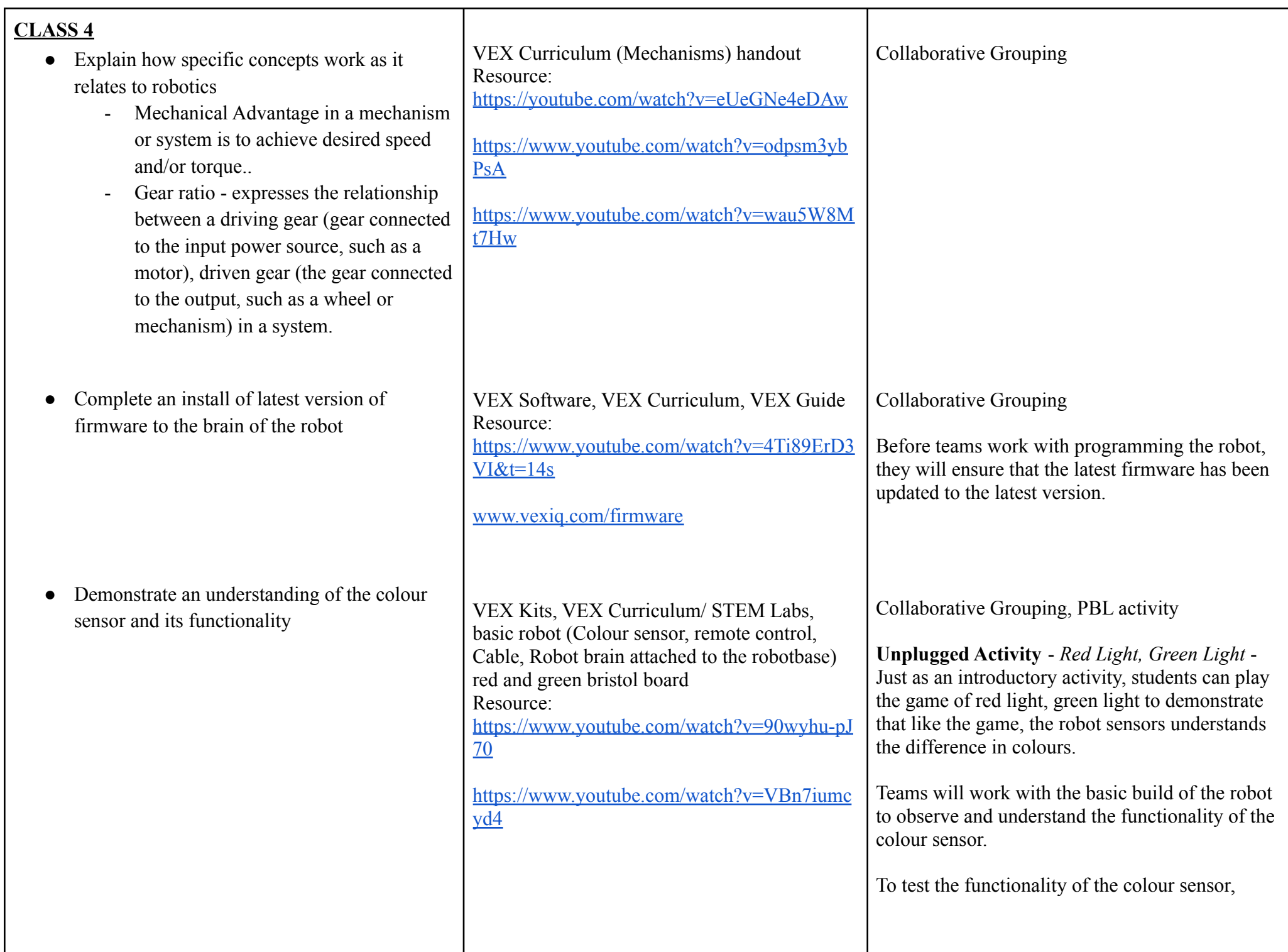

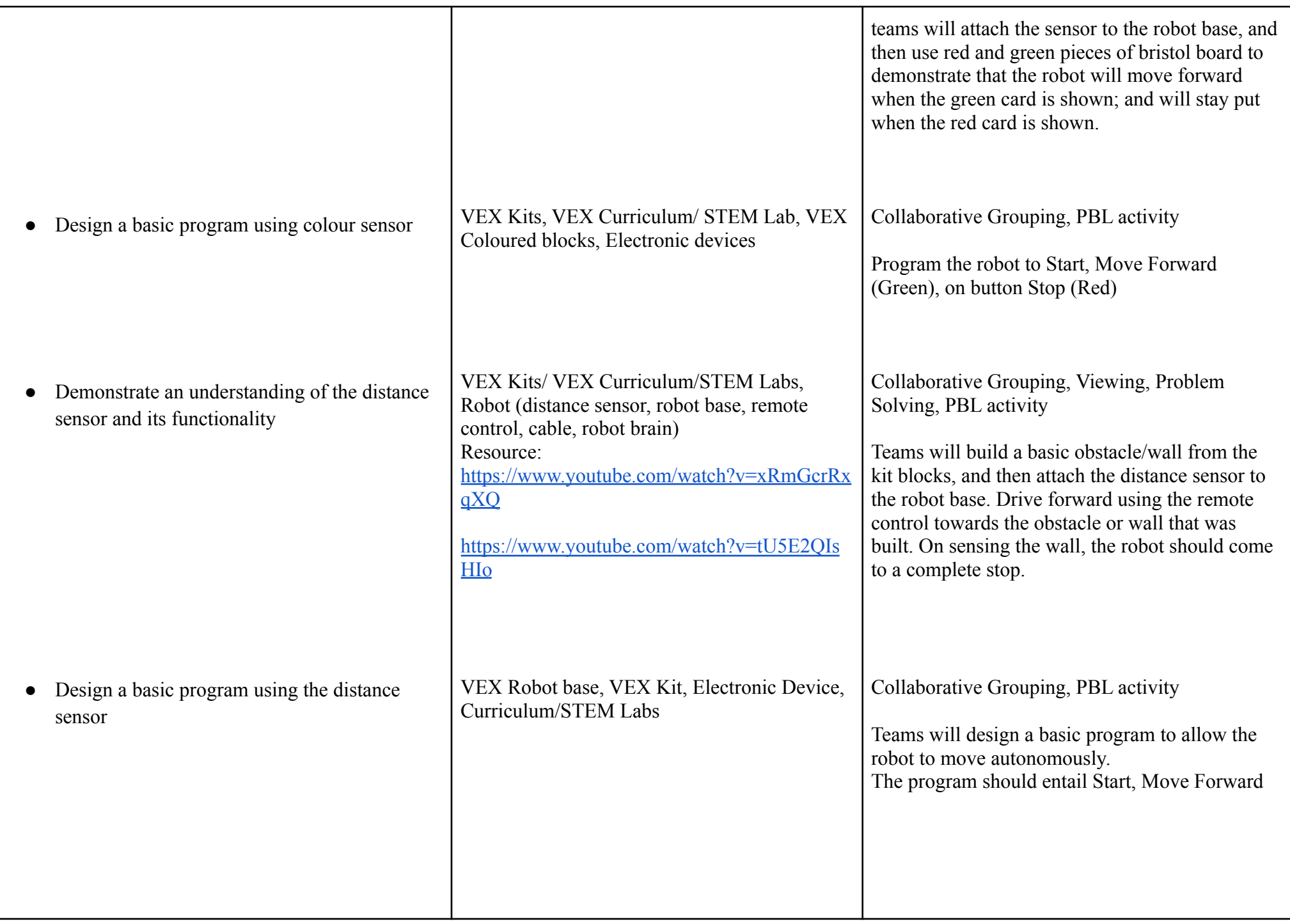

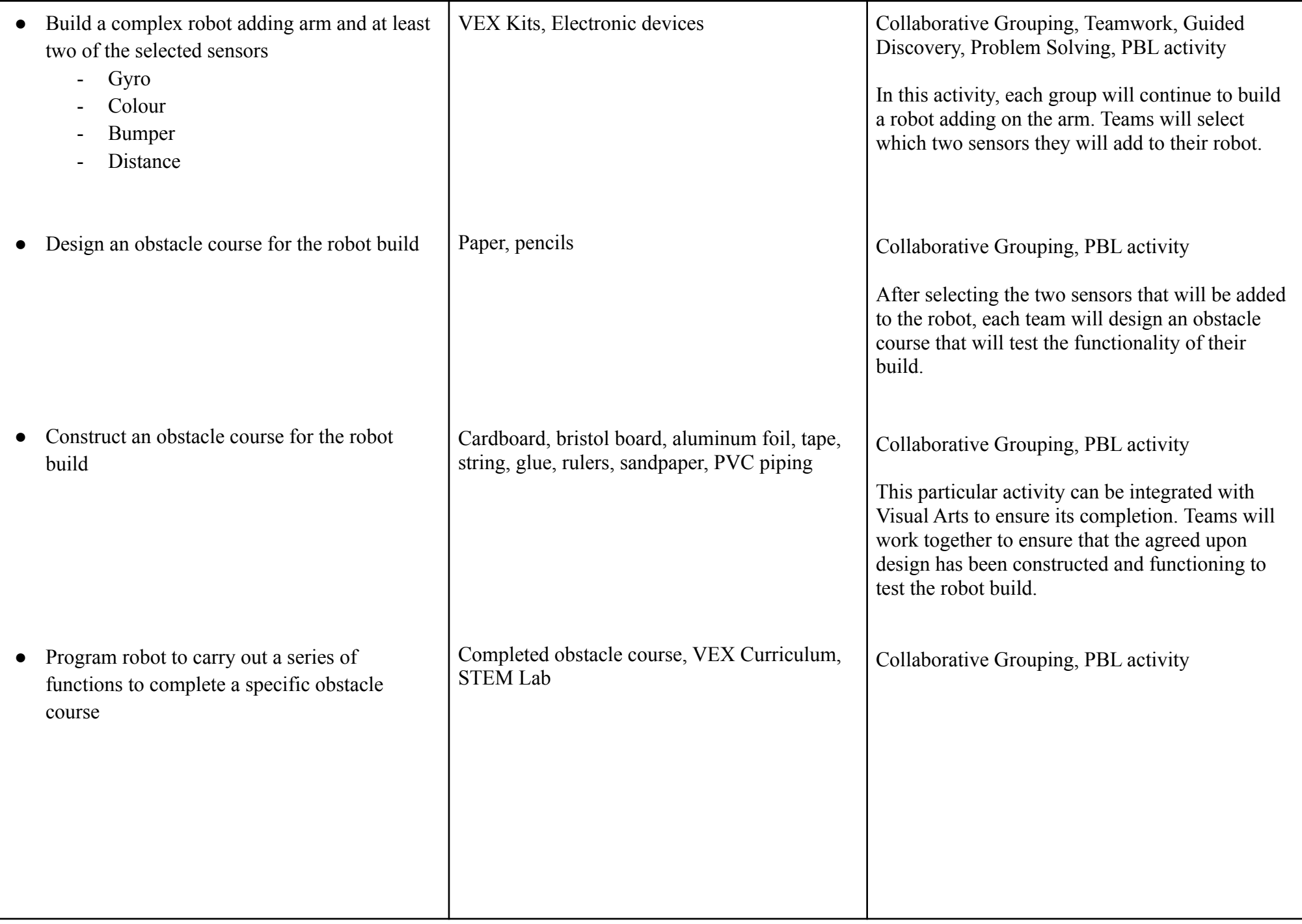

# **APPENDICES**

## **ABBREVIATIONS USED IN THE DOCUMENT**

**PBL** - Project Based Learning

## **APPENDIX 1 - Digital Technologies**

#### **Key Digital Technologies Terms**

**Digital Citizen -** A member of a worldwide community linked by the internet.

**Digital System -** A set of elements working together such as hardware and software.

**Identity Theft -** When a thief steals someone's private information in order to pretend to be that person.

**Personal Information -** Information that cannot be used to identify you, such as your gender, how many pets you have, etc.

**Private Information -** Information that can be used to identify you such as your full name, identification number, home address, etc.

**Responsibility - A**n obligation or duty you have to yourself and others

### **APPENDIX 2 - Computer Language**

#### **Key Computer Language Terms**

**Code -** A set of instructions or commands.

**Command -** A word or code block that tells the computer what to do.

**Computer Language -** A system of commands (in the form of blocks, words or numbers) that tell a computer how to do things.

**Condition -** A "true or false?" question that is used to make a decision in a computer program.

**Coordinates -** The position of an object determined by its x (left to right) and y (top to bottom) value.

**Decomposition -** The breaking down of a problem into smaller manageable parts.

**Program -** A list of instructions that tell a computer what to do.

**Selection -** The process of making a decision.

### **Resources**

CS Unplugged - [https://classic.csunplugged.org/wp-content/uploads/2015/03/CSUnplugged\\_OS\\_2015\\_v3.1.pdf](https://classic.csunplugged.org/wp-content/uploads/2015/03/CSUnplugged_OS_2015_v3.1.pdf)

## **Diagrams**

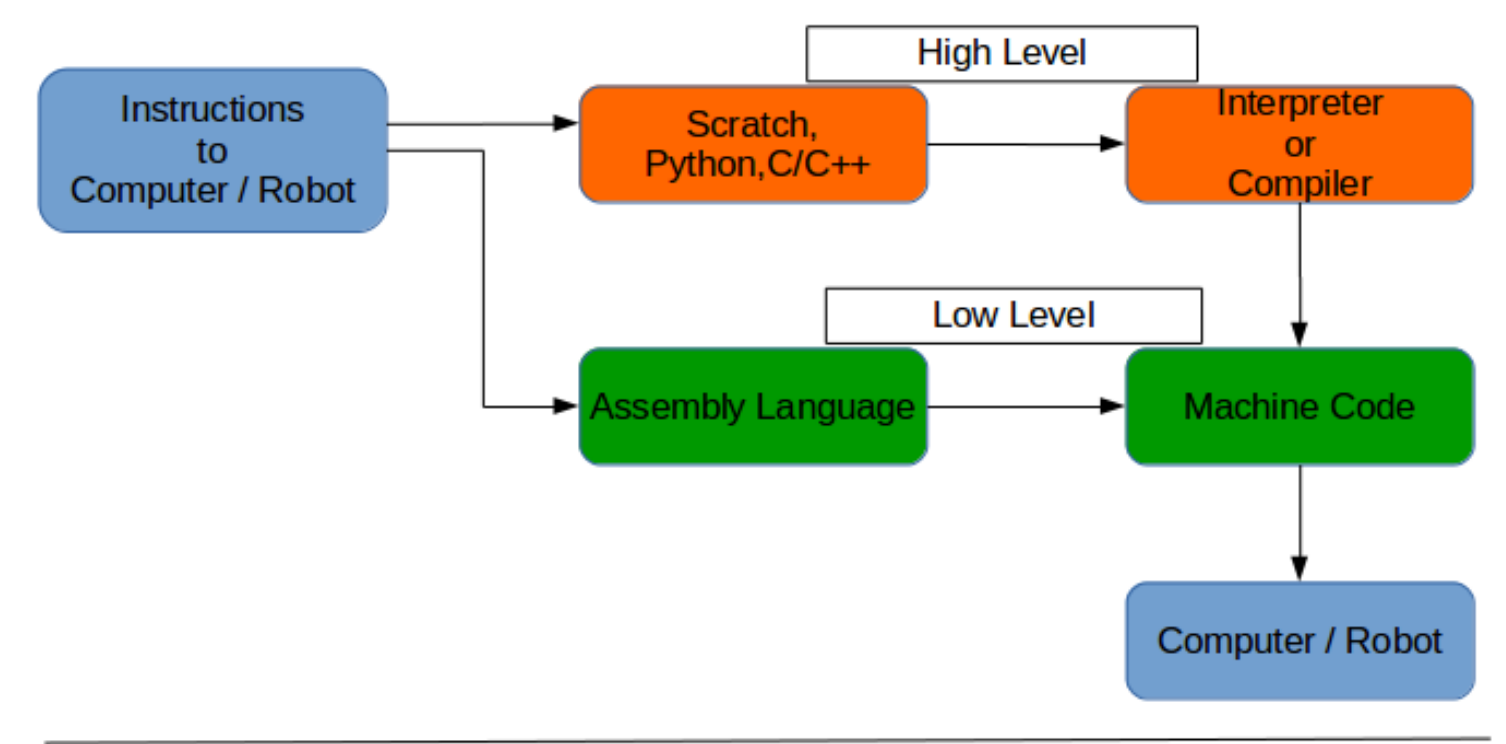

#### **APPENDIX 3 - Coding and Programming**

#### **Suggested Books**

- Sweigart, A. (2016) *Scratch Programming Playground: Learn to Program by Making Cool Games*, William Pollock, No Starch Press Inc.
- Steele, G. (2019) *Coding with Scratch 3.0: Projects Workbook,* Sarah Larter, DK Publishing
- Woodcock, J. (2015) *Coding with Scratch Workbook,* Laura Buller, DK Publishing
- Woodcock, J. & Setford. S. (2016) *Coding in Scratch: Games Workbook,* Sarah Larter, DK Publishing

## **Exit Ticket**

● Computer Programming <https://docs.google.com/presentation/d/1lDZd3ixue2OcDDAcT30mpNaq2CnQfKUUOhN5D5vIpjc/edit?usp=sharing>

## **Key Coding Terms**

**Animation -** Changing pictures quickly to make something appear to move on the screen (for example a sprite dancing).

**Backdrop -** The picture behind the sprites on the stage.

**Block -** An instruction in Scratch. Blocks can be joined together.

**Bug -** A mistake in a program.

**Code -** A set of instructions or commands.

**Command -** A word or code block that tells the computer what to do.

**Computer Language -** A system of commands (in the form of blocks, words or numbers) that tell a computer how to do things.

**Condition -** A "true or false?" question that is used to make a decision in a computer program.

**Coordinates -** The position of an object determined by its x (left to right) and y (top to bottom) value.

**Costumes -** The picture a sprite shows on the stage.

**Data -** Information - for example, numbers or words.

**Decomposition -** The breaking down of a problem into smaller manageable parts.

**Debug -** To remove bugs; to find and fix the errors in a program.

**Debugging -** The process of identifying and fixing errors in a program when it is not functioning as expected.

**Degree -** The unit measuring the angle that an object turns.

**Duplicate -** A simple way to create a copy of a sprite in Scratch.

**Event -** Something that is triggered on the computer such as a key pressed.

**Function -** A sequence of code blocks created to do something such as say a greeting in a different language every time the function is run.

**If then -** A common form of selection in coding where commands are run if something is true.

**Input -** Data that goes into a program for example from a keyboard.

**Iteration -** The process of repeating a set of instructions for a specified number of times or until a condition is met.

**Library -** A collection of sprites, sounds or costumes.

**Loop -** A sequence of blocks repeated a number of times.

**Operator -** A block that works something out from data, such as multiplying two numbers together.

**Paint Editor** - The part of the Scratch interface that is used to draw and edit sprites and backgrounds.

**Parallelism -** The process of events happening at the same time, either independently or interdependently.

**Program -** A list of instructions that tell a computer what to do.

**Run -** To start a program.

**Scratch -** A visual computer language that uses blocks of code to make a program.

**Script -** A stack of instructions (blocks) that run in sequential order.

**Scripts Area -** The area where code blocks are dragged to create programs.

- **Selection -** The process of making a decision.
- **Sensing group -** The set of Scratch blocks that detect when

**Sprite -** An object (character) that a script can move and change.

**Sprites List -** In Scratch 3.0 it is located in the bottom right corner where you select a sprite to add code.

**Stage -** The area where a Scratch project runs.

**Variable -** A value or piece of information stored by a computer program.

## **Examples of Code**

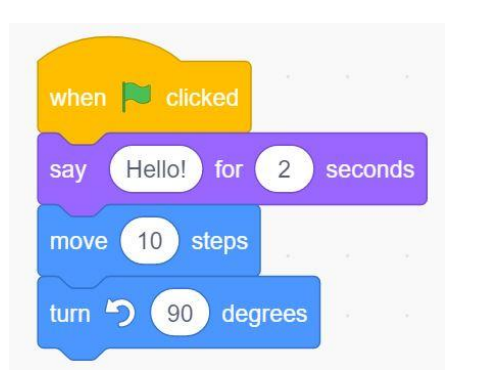

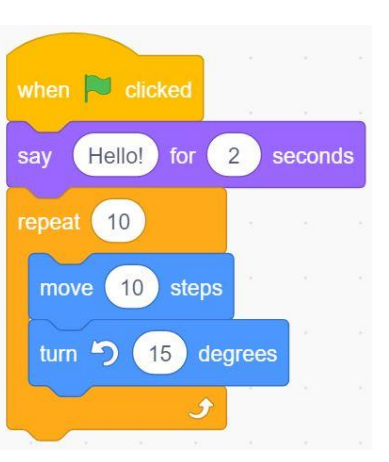

 $3.1$   $3.2$   $3.3$ 

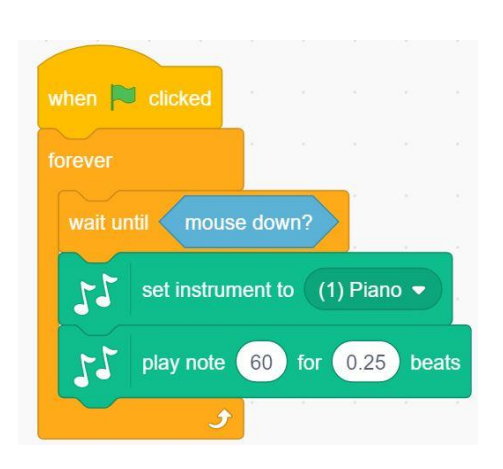

3.4 3.5when  $\Box$  clicked ask What's your name? and wait join Hello say answer

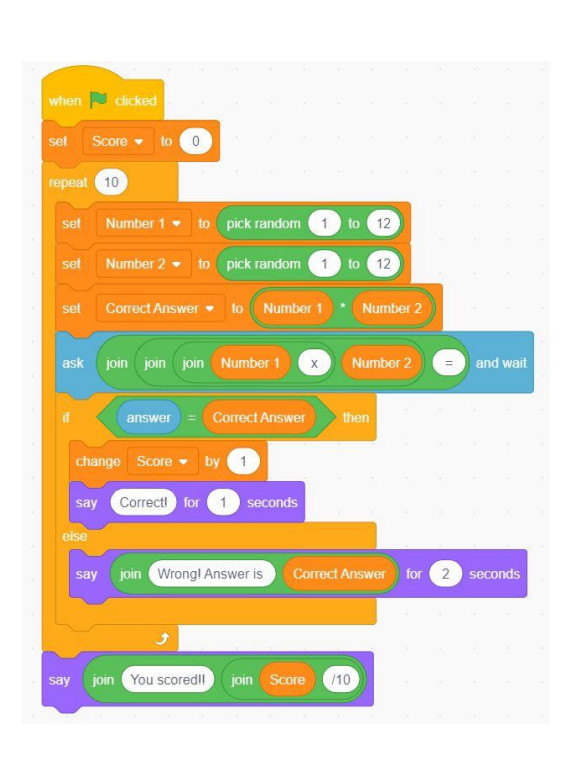

#### **APPENDIX 4 - Robotics**

## **Exit Ticket**

● Coding & Robotics <https://docs.google.com/presentation/d/1aaey5FEq7RFiP1wu-mQJUunpitUCBgitqTzyAWHa8go/edit?usp=sharing>

STEM Terms:

Engineering - the application of science and mathematics by which the properties of matter and the sources of energy in nature are made useful to people

#### *through products and ideas*

Math *- the science of numbers, quantities, and shapes and the relations between them*

Innovation (Invention) *- a new idea, product, process, method, or standard*

Science - a system of knowledge covering general truths or the operation of general laws obtained and tested through observation and inquiry

Technology *- manner of accomplishing a task using processes, methods, and/or standards*

Robotics - the branch of technology that deals with the design, construction, operation, and application of robots

Key Robotics Terms:

Actuators - a mechanical device for moving or controlling something within the environment. This is often based on input from a sensor

Controller *- a device or piece of equipment used to operate a machine, vehicle, or system*

Communication Interface - *a device enabling a robot to communicate with a person or another robot.*

Drive *- the means for making a machine or machine part move*
Mechanism *- a mechanical part or group of parts having a particular function*

Power Supply *- a source or means of supplying energy*

Sensors - allow a robot to gather information about its environment. This information can be used to guide the robot's behaviour

## **Vocabulary Mind Map**

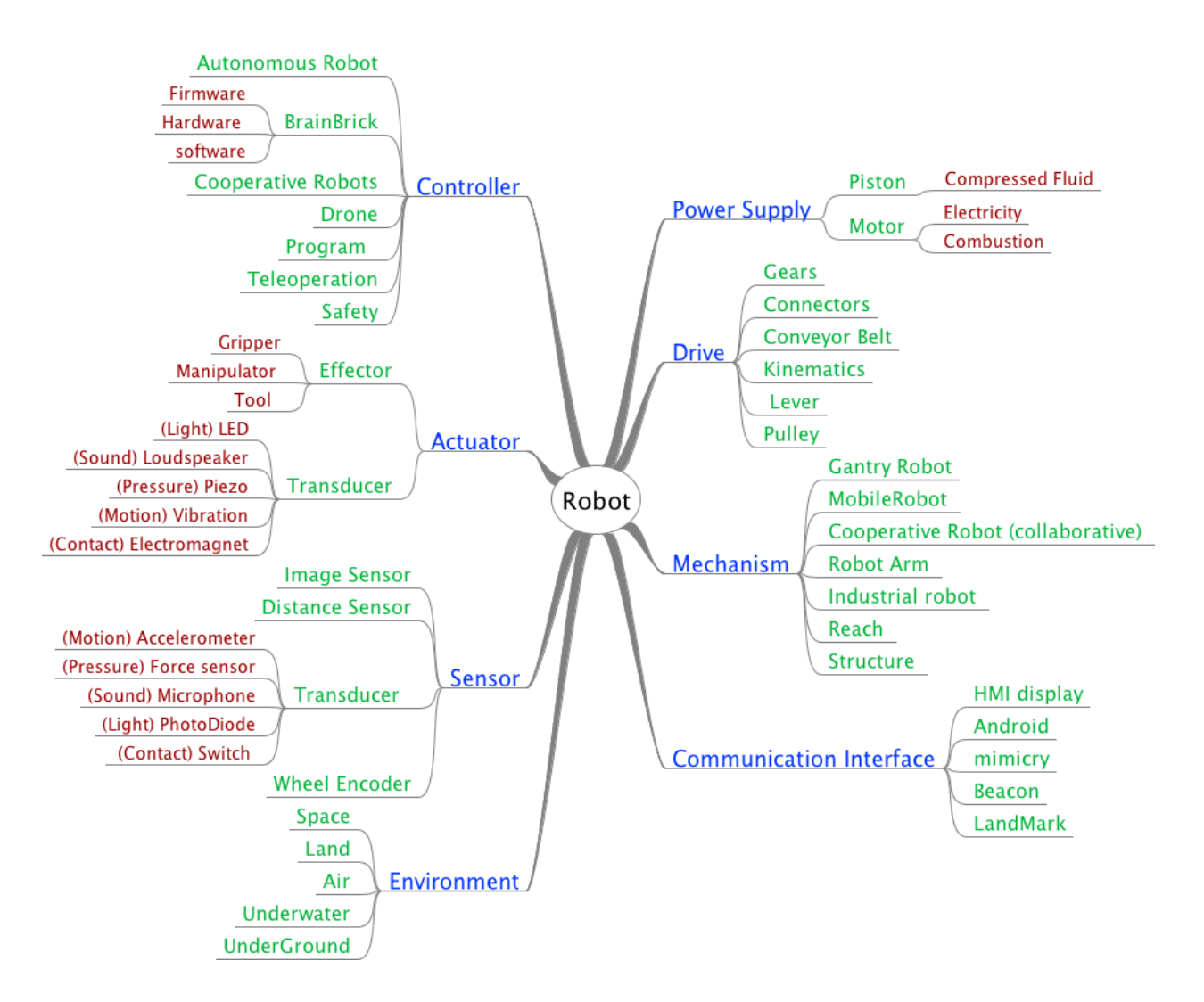

## **Definitions**

Accelerometer *- a device for measuring acceleration or for detecting and measuring vibrations*

Android *- a robot with a human appearance*

Autonomous Robot - *performs behaviors or tasks without regular intervention/instruction from people*

Brain Brick - *device that determines/controls the autonomous/pre-programmed behavior*

Beacon - a strong signal that can be sensed from far away and that is used to guide moving persons/craft

Connectors *- mechanical part enabling parts to be joined or fastened together e.g. screw, pin, etc*

Cooperative Robots - coordination of systems which consist of multiple robots acting in direct support of persons and/or other robots

Conveyor Belt *- a continuous moving band used for moving objects from one place to another*

Distance Sensor - a device which detects and conveys information concerning the distance to the nearest object based on the attenuation or reflection of

*light or sound signals of nearest objects to to those objects*

Drone *- an unmanned craft (land, air, water, or space) guided by remote control or onboard computers*

Effector *- a tool that is mounted on a robot, specific to the tasks the robot must perform*

Firmware - *software programmed into read-only memory, that provides control, monitoring and data manipulation for machines*

Gantry Robot - a manipulator mounted onto an overhead system that allows movement across a horizontal plane; also called Cartesian or linear robot

Gears - a part (toothed wheel) that connects the engine of a vehicle or the pedals of a bicycle to the wheels and controls the speed at which the wheels turn

Gripper *- an end-ef ector that provides hand-like grasping capabilities for robot*

Hardware - *the machines, wiring, and other physical components of an electronic system*

HMI Display *- provides a control and visualisation interface between a human and a machine*

Image Sensor - device that detects and conveys information that constitutes an image by converting variable attenuation of light waves (as they pass *through or reflect of objects) into electrical signals* Industrial Robot - an automatically controlled, reprogrammable, multipurpose manipulator programmable in three or more axes for industrial *manufacturing applications* Kinematics - *geometry applied to the study of the movement of the mechanisms that form robot structure* Landmark *- an object or structure of fixed location that is easy to sense and recognize* LED Light - *a device which glows when an electrical signal is applied* Lever - *a strong bar that is used, together with a pivot, to lift and move something heavy* Light Sensor - *device that converts 'light energy" into an electrical signal* Manipulator *- device used to manipulate materials without direct human contact* Microphone *- device that converts "sound waves" into an electrical signal* Mobile Robot *- robot that moves on land, air, space or water whether Wheeled, Legged, or Propelled* Motor *- a rotating machine that transforms electrical energy into mechanical energy* Piston - a disk or short cylinder that slides back and forth inside a larger cylinder; for hydraulics/pneumatics Pressure Sensor *- a device that generates an electrical signal as a function of the pressure imposed* Program *- a sequence of coded instructions that can be inserted into/control a robotic mechanism* Pulley - *a wheel over which a belt, rope, or chain is pulled to lift or lower a heavy object* Reach - *distance from the center of the robot to the fullest extension of the robotic arm (work envelope)* Robot - a machine that can do the work of a person, that works automatically or is controlled by a computer Robot Arm - mechanical arm with similar movements to a human arm; the arm may be the entire mechanism or may be part of a more complex robot Robot Safety - implemented by the use of guidelines which ensure that robots are neither deployed improperly nor used carelessly. Service Robot *- performs useful tasks for humans or equipment in non-industrial automation* Software - *any set of instructions that directs a computer/robot to perform specific operations* Speaker *- a device that converts electrical impulses into sound* Structure *- the particles or parts in a substance or body* Switch *- a device for making and breaking the connection in an electric circuit (e.g. touch-button)* TeleOperation - *electronic remote control of machines* Transducer - device that converts one form of energy to another: typically, variations in a physical quantity, such as pressure or brightness, into an *electrical signal, or vice versa.* Tool - *a device or implement, especially one held and released, used to carry out a particular function* Wheel Encoder *- device for measuring speed at, direction in, and/or distance which a wheel travels*